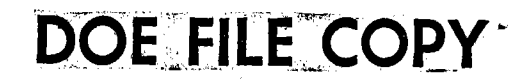

,. .

•

•

•

MCR-80-1376

DOCUMENT IDENTIFICATION 8912

HELIOSTAT STIMULATOR

OPERATOR'S MANUAL

NOVEMBER 1980

Martin Marietta Corporation

Denver Division

Denver, Colorado 80201

1 BNS, cc.to mouhouse *J-:1-L~-* **<sup>7</sup>**~ *2--~ <sup>1</sup>*7 . ·.•

# **...**<br>Mortu**n Marietta Aerospace**<br>Post office box

•

•

POST OFFICE BOX 179 DENVER, COLORADO 80201 TELEPHONE (303) 977-3000

November 12, 1980

Refer to: 80-Y-64655

To: United States Department of Energy San Francisco Operations Office Solar Ten Megawatt Project Office 9550 Flair Drive, Suite 210 El Monte, CA 91731

Attn: Mr. Richard N. Schweinberg

- Subj: Contract DE-AC03-80SF10539, Heliostat Stimulator Operator's Manual
- Ref: (a) Contract DE-AC03-80SF10539, Task E<sup>1</sup>1 of Exhibit I, SOW

Encl: (1) MCR-80-1376, Heliostat Stimulator Operator's Manual

- 1. The Enclosure (1) documentation is transmitted in accordance with the Reference (a) contract requirement.
- 2. Questions concerning this documentation should be directed to Mr. Walt Hart, (303) 977-0692.

Very truly yours,

MARTIN MARIETTA CORPORATION

ames L. Meeks Contract Requirements and Documentation Solar Energy Systems Martin Marietta Aerospace Denver Division

JLM:EJF:mc

cc: SNLL, Mr. Duncan Tanner (1 cy, encl 1) STMPO, Mr. W. Morehouse (1 cy, encl 1)

## FOREWORD

•

•

 $\bullet$ 

 $\bullet$ 

This document is prepared to meet contractual requirement Task E 1, Exhibit I, SOW, Collector Subsystem for the 10 MWe Solar Thermal Central Receiver Pilot Plant. Prepared for the U. S. Department of Energy under contract number DE-AC03-80SF10539.

This document is also prepared as part of contractual requirement Annex C-3, 3.3.5, in accordance with Annex A-1, Exhibit I, SOW, para. 3.1.1.6 for the Small Solar Power Systems/Central Receiver System. Prepared for Deutsche Forschungs- und Versuchsanstalt Fuer Luft- und Raumfahrt, e.v., IEA Operating Agent under contract number 387/4011/79 .

,.

PAGE 002

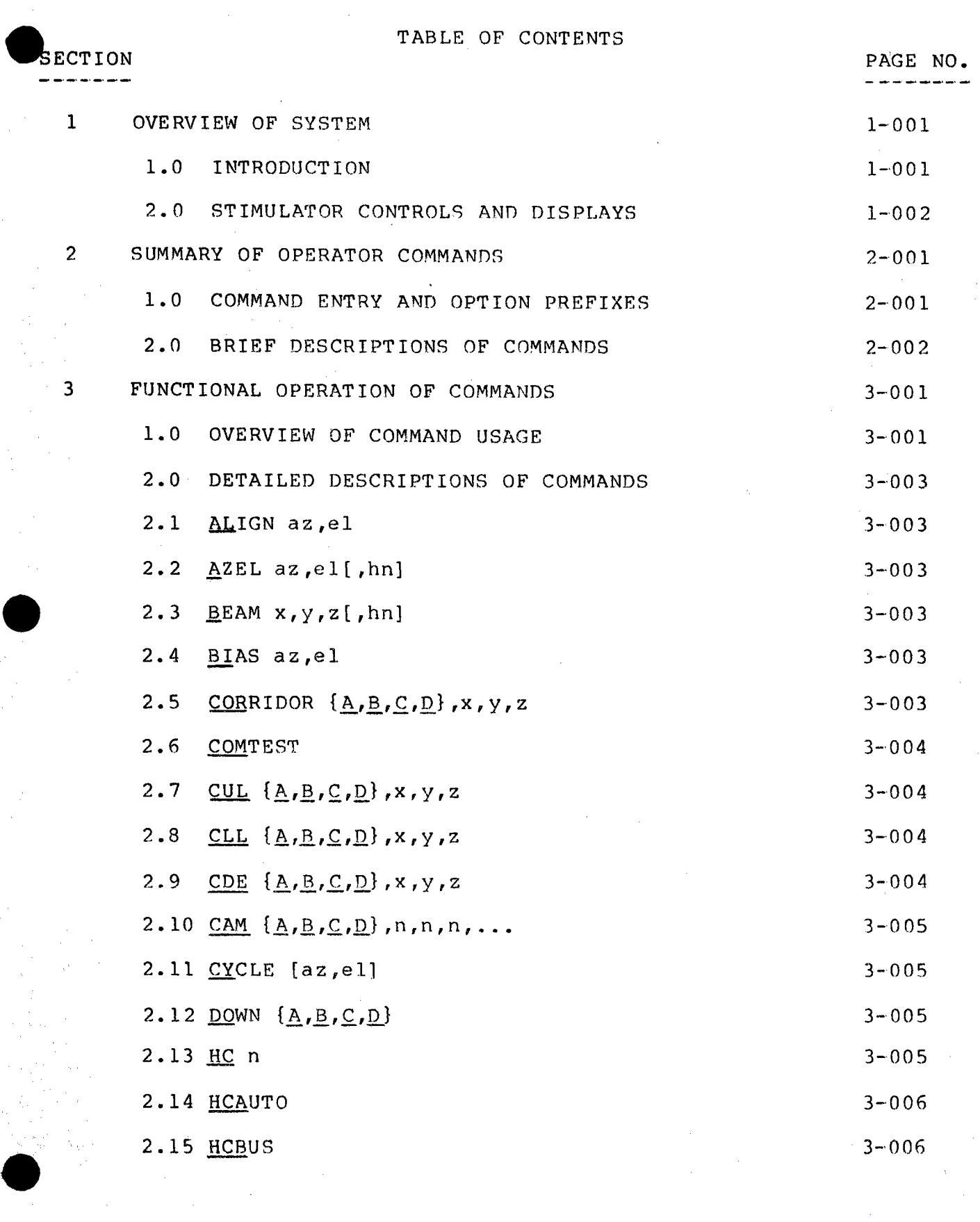

 $\pm$ 

المراجع والمراج

TABLE OF CONTENTS

ہے۔<br>بھی پانی بھی علی پانی بھی بھی بھی بھی میں بھی بھی بھی

 $\sim$   $\sim$ 

.<br>پیش مدار بیش بیش مدار بیش میران بیش بیش مدار بیش بیش بیش

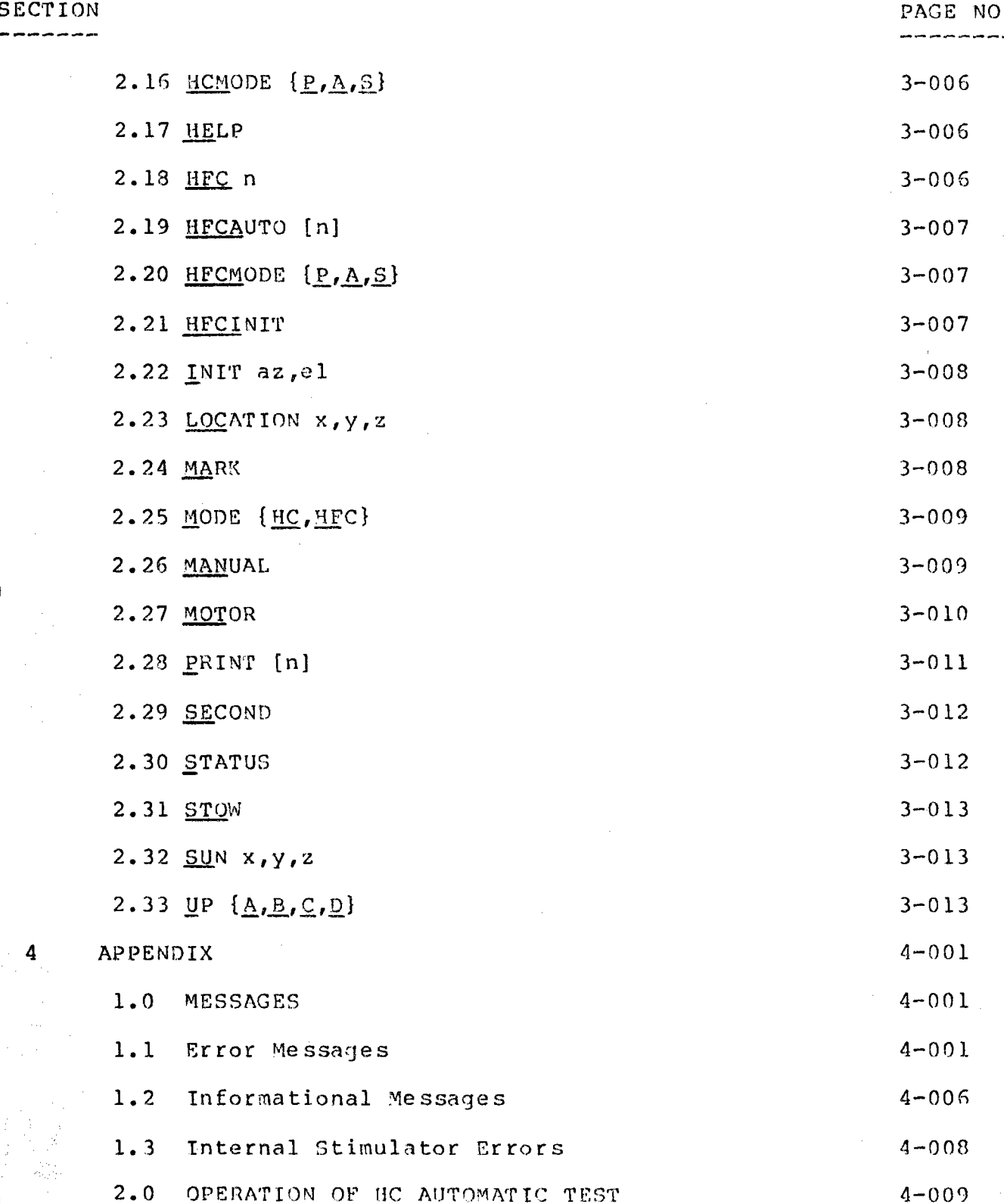

PAGE 004

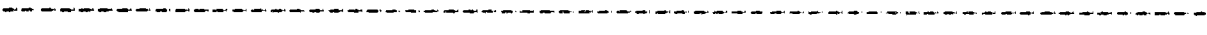

## TABLE OF CONTENTS

## **.SEC'rION**  -------

 $\bullet$ 

## PAGE NO. .<br>Altri salta salta salta kalendari salta salta salta.

## 3.0 OPERATION OF HFC AUTOMATIC TEST 4-011

 $\bullet$ 

•

।<br>पुलिस<br>संदर्भ

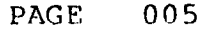

## LIST OF ILLUSTRATIONS Heliostat Stimulator Stimulator Front Panel Controls and Displays PAGE NO. 1-005 1-006

.<br>بعض الماس المال المالي المالي المالي المالي المالي الإحمال المالي الأحق الأحق المالي الأحق المالي المالي المال

PAGE 1-001

## $-$ SECTION 1 - OVERVIEW OF SYSTEM

## **1.0** INTRODUCTION

 $\bullet$ 

 $\bullet$ 

The Heliostat Stimulator is a portable test tool, housed in a suitcase, which can be used to perform the following functions:

1. Acceptance testing of newly manufactured Heliostat Controllers (HC) and Heliostat Field Controllers (HFC).

.<br>مدیر بخاری بازیکی بازیکی بازیکی بازیکی بازیکی بازیکی بازیکی بازیکی بازیکی بازیکی بازیکی بازیکی بازیکی بازیکی

- **2. Aid** in the installation and alignment of Heliostats.
- 3. Provide diagnostic troubleshooting capability in the event of Heliostat failure in the field.

The Heliostat Stimulator is pictured in Figure 1.1.

## **2. 0 STIMULATOR** CONTROLS AND DISPLAYS

The Stimulator front panel is pictured in FIGURE 1.2. The major controls, connectors, and display devices are identified.

## 2.1 Keyboard

 $\bullet$ 

 $\bullet$ 

 $\bullet$ 

The keyboard is used to enter commands to cause some action to be performed, or to start a test program. The arrangement of the alphabetical and numerical keys is similar to a typewriter, and additional special function keys are included.

As characters are typed on the keyboard, the right (elevation) LCD display will indicate the number of characters that have been typed. When the LINE FEED key is pressed, all the characters that have been entered at that point are printed on the printer. If corrections have to be made, the RUBOUT key will function as <sup>a</sup> backspace key, erasing the last character typed. By simultaneously pressing the CTRL and L keys, the entire line may be erased.

When the line has been typed correctly, the function desired may be started by pressing the RETURN key. This will cause the line entered to be printed, and the command to be executed.

The ALT MODE key functions as an abort function key. It will cancel a running test, stop the motors, and disable the manual motor controls.

The PAGE key causes a four line test pattern to be printed on the pr inter.

## 2.2 Printer

The electrostatic printer is used to display commands entered, flag error conditions, and print position and status information.

## $\bullet$ <sup>2.3</sup> 2.3 Liquid Crystal Displays

The LCD displays normally indicate the Heliostat azimuth and elevation positions, in units of encoder counts. 2048 encoder counts is equivalent to 90 degrees, or approximately 22.756 counts per degree.

The encoder counts displayed correspond to actual Heliostat position only after the azimuth and elevation encoder marks have been encountered. Anytime the Heliostat Controller (HC) loses power, the marks must be found before the displays will be accurate. (See MARK test). (See MARK test).

## 2.4 Cable Connectors

Connector J1 is used for communication between the Stimulator and a Heliostat Controller (HC) and Heliostat Field Controller (HFC). It also is used for manual control of the motors with the Stimulator front panel switches. The appropriate cable must be connected between Jl and an HC/HFC box before any tests can be This cable has an additional connector which may be used to connect multiple HC's to the Stimulator.

Connector J2 is used to monitor the motor voltages with the voltmeter built into the Stimulator. Connecting the motor power lines to J2 is only necessary when the motor voltages are to be measured.

Connector J3 is used to simulate the encoder inputs to the HC during the HC Automatic Test. Connecting the encoder cable to J3 is only necessary during HCAUTO test.

Connector J4 is used to supply 120 volt, 60 Hertz power to the Stimulator.

## 2.s Voltmeter and Motor Select switch

The built in voltmeter is used to monitor the motor power voltage. When the motor 'T' cable is connected to J2, the HC, and the motors, the voltmeter reads the voltage being applied to the motors. The motor switch is used to select which motor is being monitored, the azimuth or the elevation.

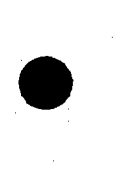

 $\bullet$ 

## **2.6**   $\overline{\bullet}$ <sup>2.6</sup> Manual Motor Controls

These controls, when enabled, may be used to manually drive the Heliostat motors, in either direction, high or low speed. The manual controls are enabled by entering the MANIJAL or ALIGN commands. The controls are disabled by pressing the ALT MODE key.

 $\mathcal{A} \times \mathcal{A}$ 

\_\_\_\_\_\_\_\_\_\_\_\_\_\_\_

#### **2.7**  Power Switch

•

•

When the power switch is turned on, the printer displays the following message:

## HELIOSTAT STIMULATOR

TYPE 'HELP' FOR INFO

## **READY**

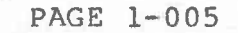

FIGURE 1.1 PAGE 1 OF 1

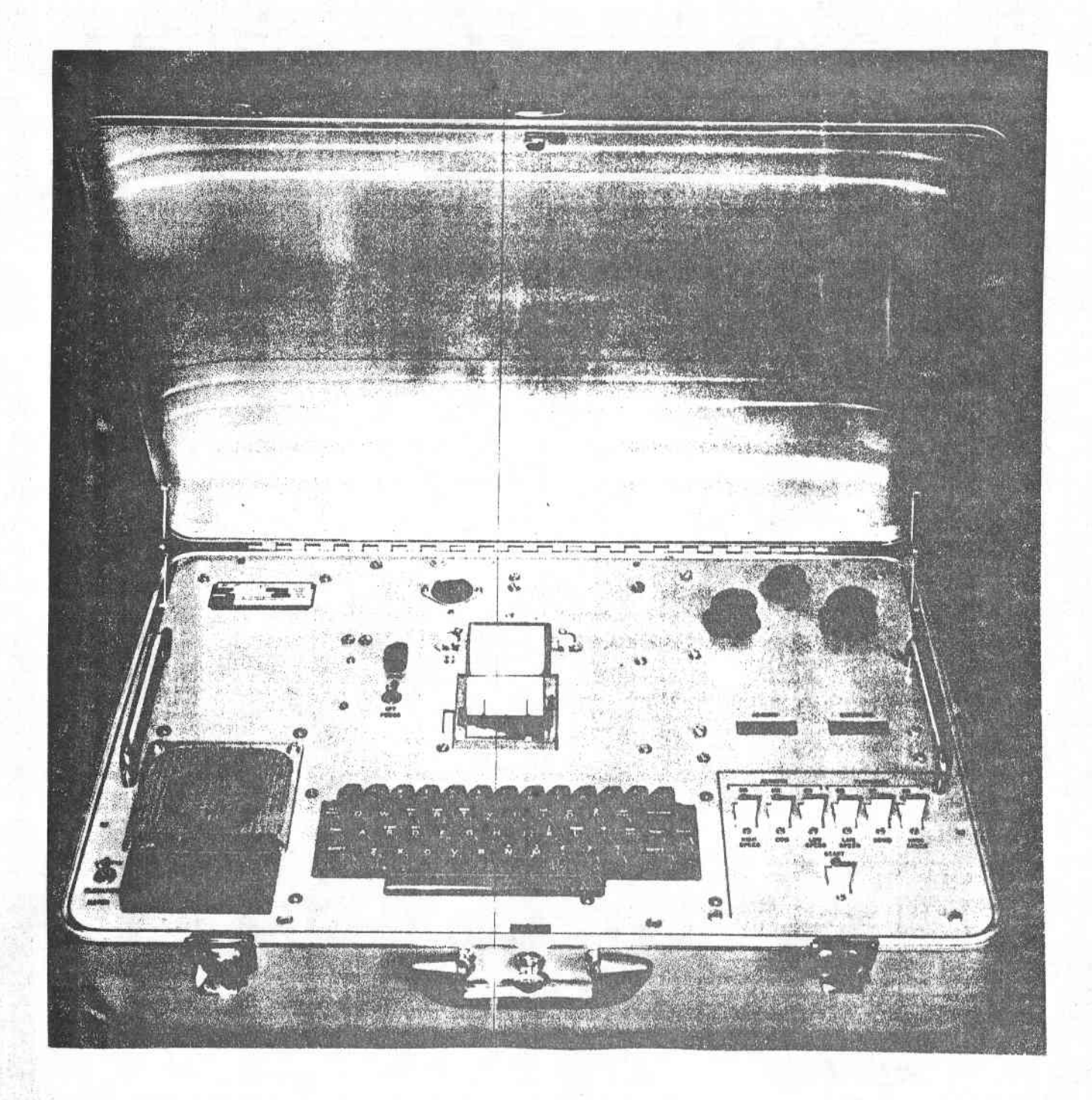

HELIOSTAT STIMULATOR

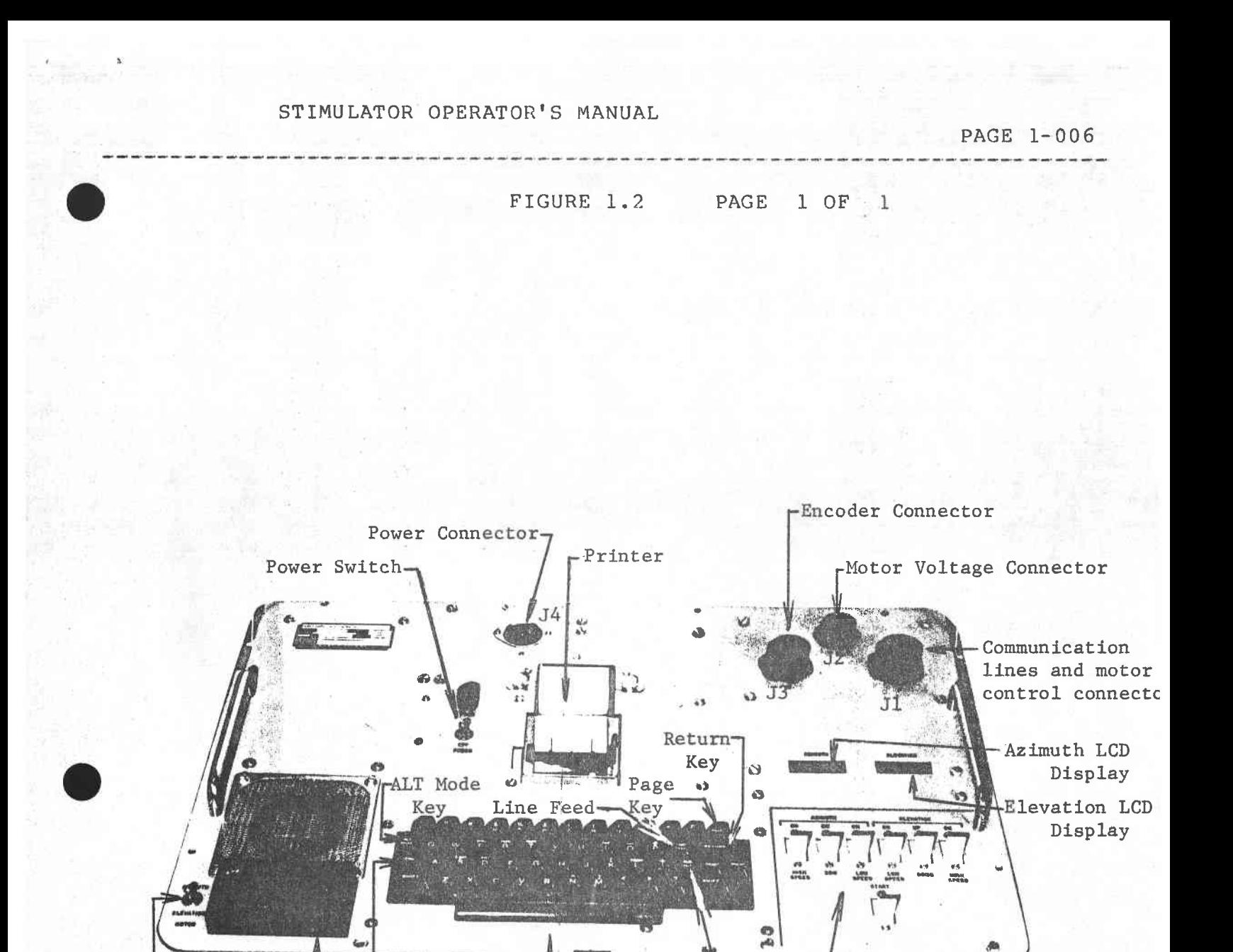

Rubout-

Key

**L**Keyboard

LManual Motor Controls

**CTRL** Key

Motor Voltmeter

Motor Select

Switch for Voltmeter

PAGE 2-001

SECTION 2 - SUMMARY OF OPERATOR COMMANDS<br>|-<br>|1.0 COMMAND ENTRY AND OPTION PREFIXE

COMMAND ENTRY AND OPTION PREFIXES

•

 $\bullet$ 

The Stimulator is ready to accept a command when it prints<br>READY. The desired command is typed in, and the RETURN key The desired command is typed in, and the RETURN key is pressed to start execution of the command. A command word consists of a string of letters with no embedded blanks. The command word may be abbreviated. The minimum abbreviation is underlined in the descriptions of each command. The command word may be followed by parameters, whose format depends on the particular command.

The command word may optionally be preceded by a word which invokes several alternate modes of execution. Execution of <sup>a</sup> command is normally aborted \Jhen an error occurs, and the error message is printed. When execution of the command is completed, the printer prints READY, and the next command may be entered. The option prefix words alter this pattern as follows:

CONTINUE REPEAT **.1,00P**  Causes the Stimulator to print an error message when an error occurs, but continue execution of the command. Same as the CONTINUE option, plus the command executes repeatedly until aborted. Same as the REPEAT option, plus error messages are not printed.

<sup>A</sup>blank (space) must be entered between the option prefix word and the command word

The ALT MODE key may be used to abort execution of the command.

PAGE 2-002

### $2.0$

BRIEF DESCRIPTIONS OF COMMANDS

The available commands are listed below. The minimum possible abbreviation is indicated by underlining. Optional parameters are surrounded by brackets ([....]). When parameters are<br>listed within braces ( { pl, p2, p3, ... } ), one and only one of the parameters listed is to be used. Parameters in capital letters are to be entered exactly as shown. Parameters in lower case letters are to be replaced by data, as follows:

Parameter

- n.
- Meaning

Decimal integer, ranging from -9999 to +9999.

 $az, e1$ 

Two decimal integers, separated by commas, indicating azimuth and elevation position in encoder counts. The numbers may range from  $-8192$  to  $+3191$ .

hn

Hexidecimal number, ranging from 00 to FF.

 $x, y, z$ 

List of three floating point numbers, indicating a coordinate point in the Cartesian coordinate system in the field. Each number may range from  $-999.999$  to  $+999.999$ .

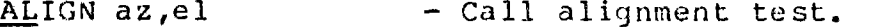

- Send az-el command to HC or HFC. hn is  $AZEL az, e1[, hn].$ an optional mode bit designator for the command.

- Send beam pointing command to HC or HFC.  $BEM \times, y, z[,$ hn] hn is an optional mode bit designator for the command.

BIAS az, el - Change bias counts for HC initialization.

CORRIDOR  $\{A, B, C, D\}$ , x, y, z - Send corridor pointing command to the HC (only usable in HC mode).

COMTEST - Call communication line monitor test.

 $CUL$   ${A, B, C, D}$ ,  $x, y, z$ - Change corridor upper limit point for HFC initialization. The  $\{A, B, C, D\}$ parameter selects the corridor.

CLL  $\{A, B, C, D\}$ ,  $x, y, z$ - Change corridor lower limit point for HFC initialization.

•

 $\overline{\phantom{a}}$ 

 $\bullet$ 

 $\bullet$ 

PAGE 2-003

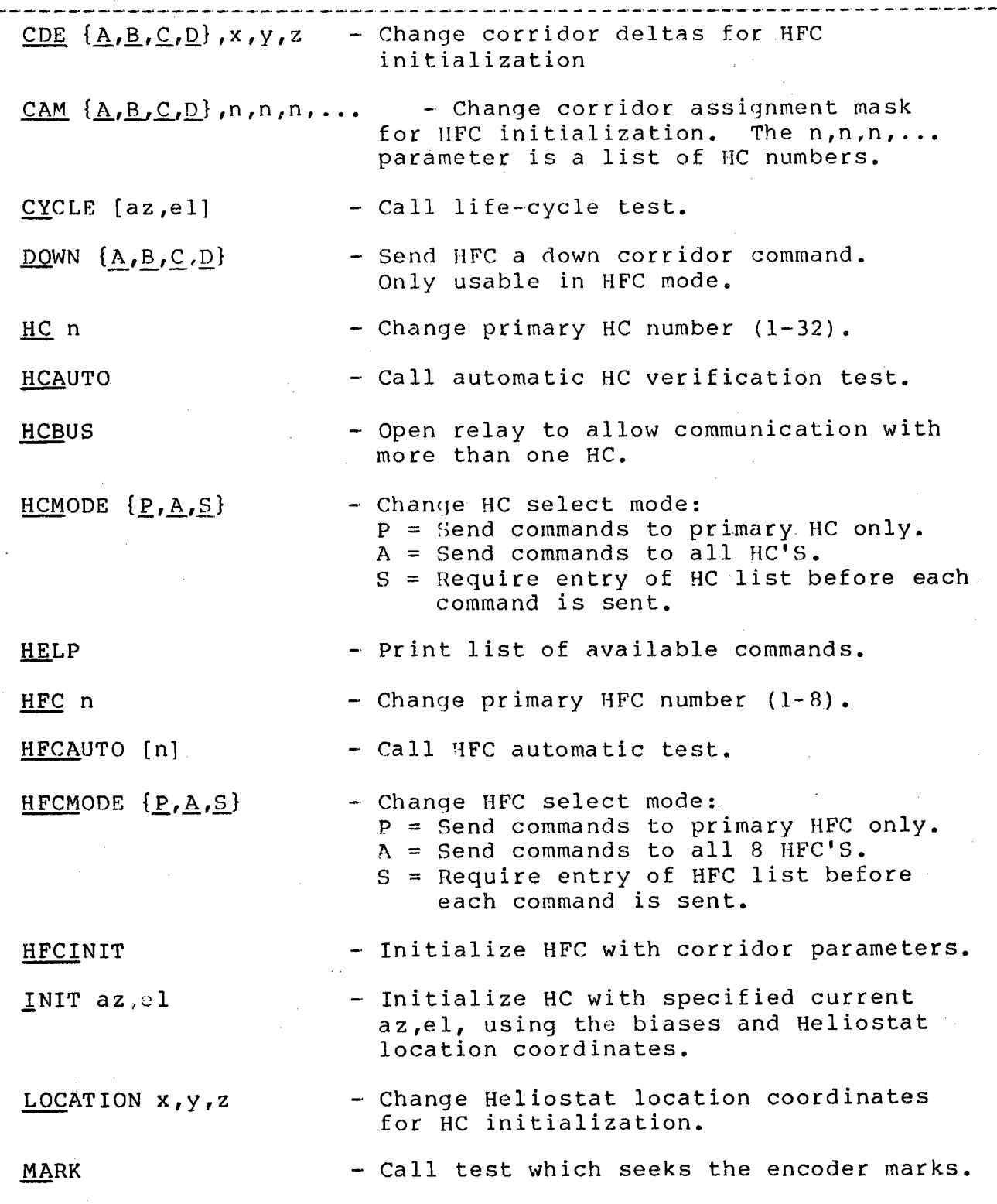

PAGE 2-004

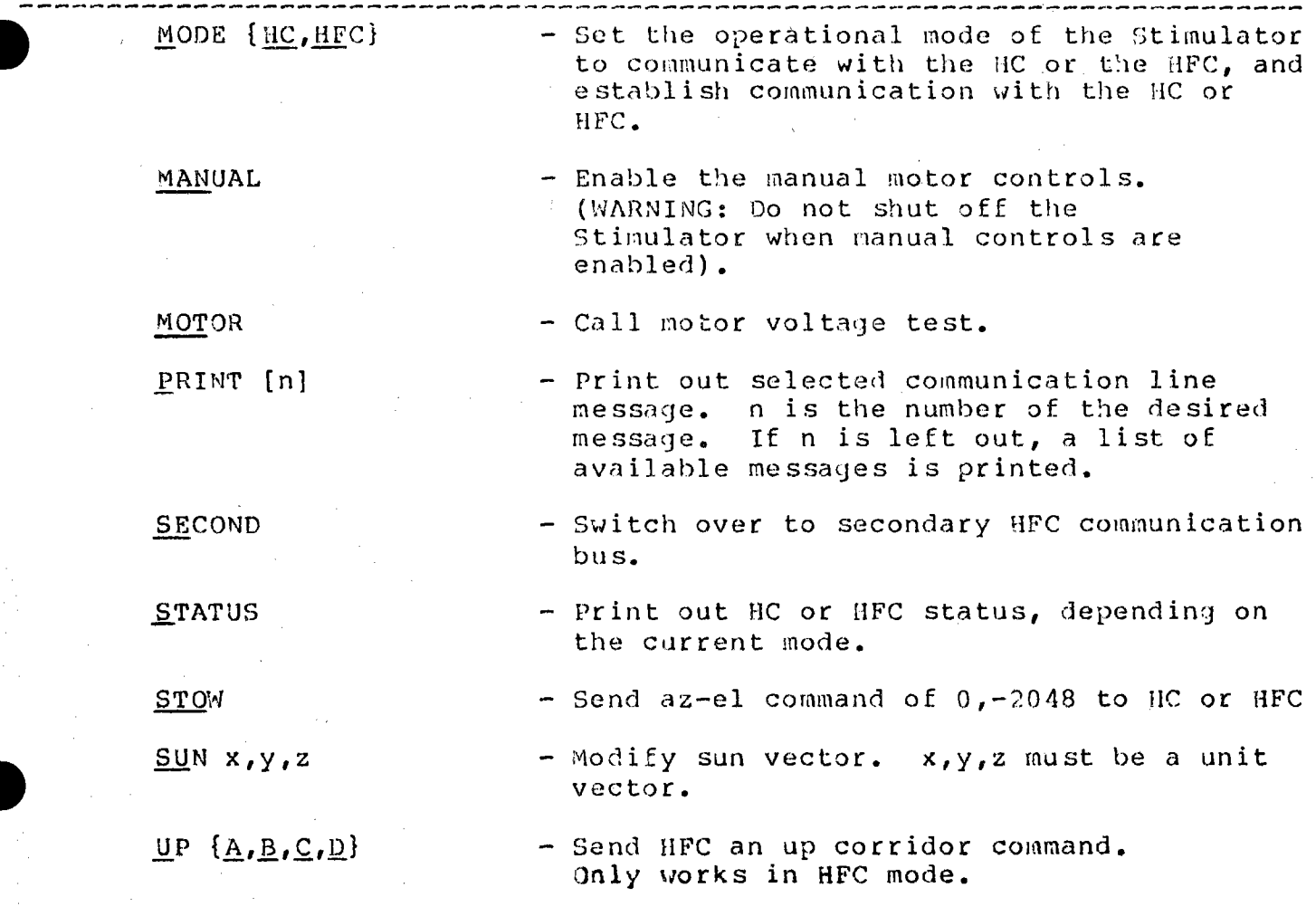

PAGE 3-001

SECTION 3 - FUNCTIONAL OPERATION OF COMMANDS

 $1.0$ OVERVIEW OF COMMAND USAGE

Selection of Stimulator Communication Rode  $1.1$ 

> The Stimulator operates in one of two communication modes. It may simulate an HFC by sending sun/sync/commands and status polls to the HC, and receiving conmand and status responses from the HC, or, it may simulate a HAC by sending sun/syncs, commands, and status polls to the HFC, and receiving status responses from the HFC. The mode of operation desired is selected with the MODE command. By entering MODE HC, the Stimulator will communicate directly with the HC. By entering MODE HFC, the Stimulator will communicate with the HFC, and monitor the transmissions from the HFC to the HC.

The MODE command selects the operating mode, and then attempts to establish communication with the MC(MFC). It does this by polling all 32(8) HC's(HFC's), and determining which one(s) respond. If no HC(HFC) responds, the error message 'HC DIDN'T RESPOND' or 'HFC DIDN'T RESPOND' is printed. If one or more HC's (HFC's) respond, the message 'RESPONDING HC(S)' or 'RESPONDING HFC(S)' is printed, followed by a list of numbers indicating which HC's (HFC's) responded. The first HC (HFC) responding is designated as the primary HC(HFC).

Once communication is established, automatic status polling of the HC(HFC) is commenced, with polls being sent once each second. The LCD displays will reflect the azimuth and elevation positions returned in the status response. The position displayed is that of the primary HC. If HFC mode was entered with no prior entry into HC mode, the primary HC number defaults to 1. If at any time the HC(HFC) does not successfully status respond to the poll, an error message will be printed, and the LCD displays will display 8838, to indicate that they are no longer valid. When the HC (HFC) successfully responds again, the LCD's will resume display of valid position.

This Most of the tests will force the mode needed by that test. forcing of mode selection will be indicated by the 'RESPONDING HC(S)' or 'RESPONDING HFC(S)' messages being printed during the execution of the test.

After the MODE command establishes communication with the HC(HFC), it checks its status response to determine if it has been initialized. If not, the operator is asked if the HC(HFC) should be initialized with the default parameters. The operator may answer with a yes or no response.

#### 1.2 Selection of HC's or HFC's to be Commanded

 $\bullet$ 

 $\bullet$ 

 $\bullet$ 

The Stimulator normally sends commands to the primary HC or HFC. The primary HC or HFC number is set by the MODE command, as described above. The primary number may be altered with the HC <sup>n</sup> or the HFC n commands, where n ranges from 1 to 32 for HC's, and from 1 to 8 for HFC's.

The Stimulator can be set to send commands to more than one HC or HFC by using the HCMODE and HFCMODE commands. Entering HCMODE <sup>A</sup> or HFCMODE A will cause all subsequent commands to be sent to all HC's or HFC's. Entering HCMODE Sor HFCMODE Swill cause the Stimulator to ask for a list of HC or HFC numbers before each subsequent command is sent. The commands will be sent only to the listed HC's or HFC's. Note that it is possible to send commands to multiple HFC's, and to multiple HC's under each HFC. Entering HCMODE P or HFCMODE P will cause the Stimulator to return to the default select mode of commanding only the primary HC or HFC.

Commanding multiple HFC's will always take one second per HFC being commanded, except when initializing the HFC's, which takes seven seconds per HFC. Commanding multiple HC's will not take any additional time, except when initializing the HC's, which will take one second per HC.

#### 2.0 DETAILED DESCRIPTIONS OF COMMANDS

## $\bullet$ <sub>2.1</sub> **ALIGN az,el**

Calls Heliostat installation alignment test. This test sends an az-el command to the HC to the selected position. When the Heliostat reaches the commanded position, the test enables the manual motor controls. The operator may then fine position the Heliostat until the exact target is reached. Whenever the operator presses the RETURN key, the current az~el position will be printed. The difference between the original commanded az-el and the az-el printed when fine position is completed will be the bias difference needed for initialization of the HC.

This test is terminated by pressing the ALT MODE key.

## 2.2 AZEL az,el[,hn]

Sends an az-el positioning command to the HC or HFC. If the hn parameter is left out, the mode bits in the command sent will indicate stow mode. The operator may change the mode and submode bits sent by entering the desired bits as <sup>a</sup>hexidecimal number after the desired az-el position.

#### **2.3 BEAM x,y,z[,hn]**

Sends an beam pointing command to the HC or HFC. If the hn parameter is left out, the mode bits in the command sent will indicate track receiver mode. The operator may change the mode and submode bits sent by entering the desired bits as a hexidecimal number after the desired x,y,z target point.

#### **2.4 BIAS az,el**

•

 $\bullet$ 

Changes the biases used for HC initialization. The default biases are -114,-1934 (-5 degrees azimuth, -85 degrees elevation). The HC biases will not be changed until the INIT command is entered.

## 2.5 CORRIDOR  ${A,B,C,D}$ , x, y, z

Sends a corridor positioning command to the HC. The corridor mask being used is selected by which letter is used as the first parameter. For example, to send a corridor B command, the command CORRIDOR B, 1., 2., 3. could be used.

This command only works when in HC mode.

PAGE 3-004

## 2.6

COMTEST

Calls the communication line monitor test.

## $\begin{array}{c}\n\overbrace{\phantom{0}}^{2.6} \\
\overbrace{\phantom{0}}^{2.7}\n\end{array}$ 2.7 CUL  $\{A, B, C, D\}$ , x, y, z

Changes a corridor upper limit point used in HFC initialization. This new corridor coordinate will be sent to the HFC when the HFCINIT command is entered. The default upper limit points for each corridor are as follows:

Corridor Default Upper Limit Point

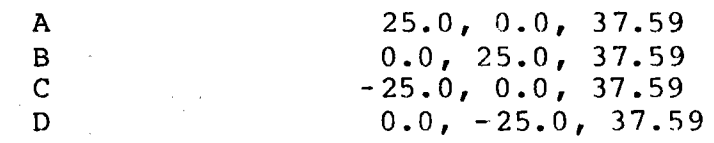

## 2.8 CLL  $\{A,B,C,D\}$ , x, y, z

Changes a corridor lower limit point used in HFC initialization. This new corridor coordinate will be sent to the HFC when the HFCINIT command is entered. The default lower limit points for each corridor are as follows:

Corridor

Default Lower Limit Point

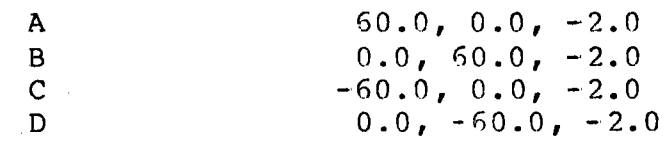

## 2.9  $CDE \{A, B, C, D\}$ ,  $x, y, z$

Changes a corridor delta increment used in HFC initialization. This new corridor increment will be sent to the HFC when the HFCINIT command is entered. The default delta increments for each corridor are as follows:

Corridor

 $\bullet$ 

Default Deltas

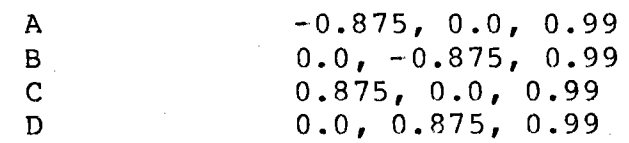

•

#### 2.10  $CAM {A, B, C, D}, n, n, n, ...$

•

 $\bullet$ 

 $\bullet$ 

Changes a corridor assignment mask used in HFC initialization. The n,n,n,... parameter is a list of HC numbers to be assigned to this corridor during emergency corridor walk. The HC's listed to be assigned to this corridor are automaticaly removed from the corridor assignment masks of the other three corridors. This insures that no HC is assigned to more than one corridor.

This new corridor assignment will be sent to the HFC when the HFCINIT command is entered. The default corridor assignments for each corridor are as follows:

4,8,12,16,20.24,28,32

Corridor A B C Default Corridor Assignment 1,5,9,13,17,21,25,29 2,6,10,14,18,22,26,30 3,7,11,15,19,23,27,31

#### 2.11 CYCLE [az,el]

D

Calls the automatic cycle test of the HFC and HC. This test establishes communication with the HC, and then the HFC. It then sends az-el commands to the HFC to move the Heliostat at the rate of one encoder count every two seconds. The starting az-el position for this may be specified in the optional parameter. If no explicit start point is entered, the test defaults to  $-1024, -2048$  (-45 degrees azimuth, -90 degrees elevation). The test commands the Heliostat to move +90 degrees from the start point, in both azimuth and elevation. When the full 90 degrees swing is reached, the Heliostat is commanded back to the start point. This process is continued until the test is aborted, taking 8192 seconds per each full cycle. The test will print out the number of hours that it has run, once per hour.

#### 2.12  $\underline{\text{DOWN}}$   $\{\underline{A}, \underline{B}, \underline{C}, \underline{D}\}$

Sends the HFC a start down corridor command, on the selected corridor. The HFC will send the selected HC's a beam command to the upper limit point, and will then walk the HC(s) down the corridor.

#### 2.13  $HC$  n

Changes the primary HC number, which is used for automatic status polling, and for command output when the HC select mode is primary •

PAGE 3-006

#### • 2.14  $HCAUTO$

Calls the automatic HC verification test. This test forces HC mode, and performs a complete functional test of the primary HC. The test simulates encoder movements to the HC, and the LCD's will reflect this high-speed simulated movement.

The test will print error messages when an error is detected, and, if one of the option prefixes was used with this command, the test will normally print a table of expected and actual data at the point of error. This will facilitate isolation of an error condition.

See Appendix, Paragraph 2.0, for details.

#### 2.15 **HCBUS**

Closes the relay which allows communication through the HC bus 'T' connector, thereby allowing commanding of more than one HC. This relay stays closed until the Stimulator is powered off, or a test is called which opens it, such as HCAUTO or HFCAUTO.

#### 2.16 HCMODE  ${P, A, S}$

Changes the HC select mode for commands:

HCMODE  $P -$  Send all subsequent commands to the primary HC only. (Default mode)

HCMODE A - Send all subsequent commands to all 32 HC's.

HCMODE  $S - On$  all subsequent commands, prompt the operator to<br>enter a list of HC's to receive that command. I to enter a list of HC's to receive that command. 32 HC numbers may be entered, separated by commas. The prompting message is 'ENTER HC LIST TO CMD'.

#### 2.17 **HELP**

•

•<br>•<br>•

Prints out a list of valid commands and their syntax. The printout may be terminated at any time by pressing RETURN.

#### 2.18 HFC n

Changes the primary HFC number, which is used for automatic status polling and for command output when the HFC select mode is primary •

## --------------------------------------------------------------------------

Calls automatic HFC verification test. This test forces HFC mode, and then proceeds through functional testing of the primary HFC. Functions are tested in the following order: watchdog timer, status responses, HC initialization, sun vector, az-el commands, beam pointing commands, corridor walking, and the emergency corridor walk sequence.

The test may be run in two different versions, with different execution times. If the optional a parameter is left out or is zero, the test will terminate after the corridor walk portion of the emergency sequence is completed. This version takes about seven minutes to execute. If the n parameter is 1, the test will wait for eleven more minutes after the corridor walk, and then re-establish communication with the HFC on the primary bus. This version takes about 18 minutes to execute. Note that if the short version is selected, the HFC will not respond again until its eleven minute delay has expired, or the HFC has been powered off and back on. Therefore, if REPEATing or LOOPing of this test is desired, the long version must be used.

See Appendix, Paragragh 3.0, for details.

2.20  $\bullet$ <sup>2.2</sup> HECMODE  $\{P,A,S\}$ 

Changes the HFC select mode for commands:

- HFCMODE P Send all subsequent commands to the primary HFC<br>only. (Default mode) (Default mode)
- HFCMODE A  $-$  Send all subsequent commands to all 32 HFC's.
- HFCMODE  $S On$  all subsequent commands, prompt the operator to enter a list of HFC's to receive that command. 1 to 8 HFC numhers may be entered, separated by commas. The prompting message is 'ENTER HFC LIST'.

#### 2.21 HFCINIT

•

Initializes the HFC with the corridor parameters entered with the CUL, CLL, CDE, and CAM commands. Initialization takes seven seconds per HFC to execute.

This command only works in HFC mode.

**PAGE 3-008** 

#### $2.22$ INIT az,el

Initializes the HC(s) with the specified current az-el, and the biases and Heliostat location coordinates entered with BIAS and LOCATION commands. When in HC mode, initialization will take one second per HC to execute. When in HFC mode, commanding multiple IIFC' s, initialization will take one second for each HC times the number of HFC's getting the command. Thus, if all HFC's and HC's are being sent this command, its execution will take 256 seconds.

#### 2.23 LOCATION  $x, y, z$

Changes the Heliostat location coordinates used in HC  $initialization.$  The default coordinates are  $0.0,511.0,0.0$ .

ہے کہ اس کے لیے اس کے لیے اس کے لیے اس کے اس کے لیے اس کے لیے اس کے لیے اس کے لیے اس کے لیے اس کے لیے اس کے لی<br>اس کے لیے اس کے لیے اس کے لیے اس کے لیے اس کے لیے اس کے لیے اس کے لیے اس کے لیے اس کے لیے اس کے لیے اس کے لیے

#### **2.24**  MARK

•

•

Calls the test which seeks the encoder marks. This test forces HC mode, and then commands the HC to move the Heliostat until both encoder marks are found. The test runs most efficiently when the Heliostat is at stow (0,-2048 = 0 degrees azimuth, -90 degrees elevation), but it will eventually find the marks from any start position.

The test starts out by moving the Heliostat -20 degrees in azimuth and +20 degrees in elevation. Whenever a mark is encountered on<br>either axis, that axis is commanded back to the mark position. If either axis, that axis is commanded back to the mark position. a mark is not found before the Heliostat reaches the commanded position, the Heliostat is moved in the opposite direction. If <sup>a</sup>limit switch is encountered, the Jleliostat is commanded in the opposite direction. The test terminates when both marks are encountered, leaving the Heliostat positioned at the marks.

When a mark is encountered, at any time, the Stimulator prints a message of the following format:

AZ MARK: nnnn ss

or

### EL MARK: nnnn ss

Where nnnn is the HC's position count when the mark was encountered. If the position printed was different than the bias value for that axis, the count is set equal to the bias value. ss is the first byte of the HC status, in hexidecimal.

#### .2.25 MODE  ${HC, HFC}$

Sets the communication mode of the Stimulator.

MODE HC set up the Stimulator to communicate with the HC. It then status polls all 32 HC's, and reports which one's responded. If status polls all 32 HC's, and reports which one's responded. no HC responded, an error message is printed. If at least one HC responded, automatic status polling of the primary HC each second is commenced. The current position of the primary HC will be displayed on the LCD's. If the primary HC has not been initialized, the operator will be asked 'INITIALIZE HC  $(Y/N)$ ?'. A response of 'Y' will cause the HC to be initialized to the stow position (0,-2048), with the biases and Heliostat location coordinates entered with the BIAS and LOCATION commands.

MODE HFC sets up the Stimulator to communicate with the HFC, and allows the HFC to communicate to the HC, with the Stimulator monitoring. Then, the test status polls all 8 HFC's, and reports which one's responded. If no HFC responds, an error message is printed. If at least one HFC responded, automatic status polling of the primary HFC each second will commence. The primary HC will be the first HC polled by the HFC, and its position will be displayed on the LCD's. IF the HFC has not been initialized, the operator will be asked 'INITIALIZE HFC  $(Y/N)$ ?'. A response of 'Y' will cause the HFC to be initialize" with the corridor parameters entered with the CUL, CLL, CDE, and CAM commands.

#### $2.26$ MANUAL

•

Enables the manual motor controls to be used for positioning the Heliostat, which disables the HC from controlling the iaotors. Pressing the ALT MODE key will disable the manual motor controls, returning control of the motors to the HC.

This command takes three seconds to execute.

WARNING:

Do not shut off the Stimulator when the manual motor controls are enabled. This could result in damaged high-voltage components in the HC.

#### • 2.27 **MOTOR**

•

 $\bullet$ 

Calls the motor voltage measuring test. This test forces HC mode, and then prompts the operator to set the motor select switch and read voltages for each motor, both directions, in high and low<br>speed. The test first prints 'SWITCH VOLTMETER TO AZIMUTH', an The test first prints 'SWITCH VOLTMETER TO AZIMUTH', and waits for a RETURN key. The operator then sets the switch, and presses RETURN. The test then prints '+AZ HI', and commands the HC to move to azimuth motor in the positive direction at high speed. The voltmeter reading for that condition may then be read. The operator then presses RETURN again, and the test prints '+AZ LO', and commands the HC to move the azimuth motor in the positive direction at low speed. This process continues until all combinations have been read on both azimuth and elevation. The full test printout is listed below:

> MOTOR RESPONDING HC(S) 32 SWITCH VOLTMETER TO AZit1UTH +AZ HI +AZ LO AZ OFF -AZ LO -AZ HI SWITCH UOLTMETER TO ELEUATION +El HI +EL LO EL OFF  $-EL + 0$ -El HI TEST COMPLETE READY

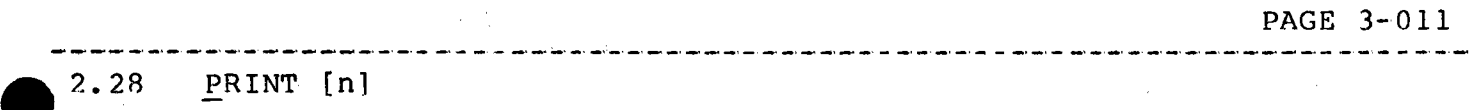

Prints out a communication line message selected from the menu listed below. The printout is a hexidecimal dump of The printout is a hexidecimal dump of the selected message.

### Me ssage

The last HFC command sent from the Stimulator to the **HFC.** 

2 The sun/sync being sent to the HFC each second.

The last status response received from the HFC.

The seven initialization commands to be sent to the HFC<br>with the HFCINIT command. This buffer reflects the with the HFCINIT command. last initialization parameters sent to the HFC, unless the CUL, CLL, CDE, or CAM commands have been entered since that time. These commands update this buffer directly. Each initialization command is 20 bytes long, so this message is 140 bytes long.

The sun/sync/command transmitted by the HFC to the HC in response to an HFC command being sent by the Stimulator. This message remains the same until another command is sent to the HFC by an operator command.

The last sun/sync/command sent to the HC by the Stimulator in response to a command entered by the operator. This message remains the same until another command is sent to the HC.

The dummy sun/sync/command being sent to the HC each second. This message will contain a 7F header byte, the current sun vector, and the rest of the buffer will be zero.

8

PRINT [n]

n

1

3

4

5

6

7

•

 $\bullet$ 

The last status response received from the HC.

Messages 1,3, and 5 are only meaningful in HFC mode, and messages 6,7, and 8 are only meaningful in HC mode. Messages 1,2,4,6, and 7 are messages transmitted by the Stimulator, and will not have a valid checksum byte. Messages 3,5, and 8 are received by the Stimulator, and will have a valid checksum byte.

If the n parameter is left off, or is out of the range 1-8, an abbreviated version of this menu will be printed.

PAGE 3-012

#### $2.29$ **SECOND**

Switches over from the primary to the secondary HAC-HFC bus.

As long as the Stimulator is powered up, regardless of the mode (HC or HFC), sun/syncs are transmitted on the HAC-HFC bus. The only exceptions to this are during the HFCAUTO test, and when the SECOND command is entered. This command terminates transmission of the HFC sun/syncs, waits 12 seconds, and resumes transmission of sun/syncs on the secondary HAC-HFC bus. If the Stimulator was in HFC mode, this command then attempts to re-establish communication with the HFC on the secondary bus, and reports which HFC's responded. (See the MODE command).

#### $2.30$ STATUS

Takes a snapshot recording of the next status response, and prints out all information contained in that response.

In HC mode, the printout will look like this:

**STATUS** HC STAT AZ ∴ EL ∷ 32 2060 0001 -2047 READY *Constanting* **Service Community** County

The first number is the number of the responding HC  $(1-32)$ . The second number is the two-byte status of the HC, in hexidecimal. The azimuth and elevation position of the HC is reported in decimal encoder counts.

PAGE 3-013

When in HFC mode, the printout looks like:

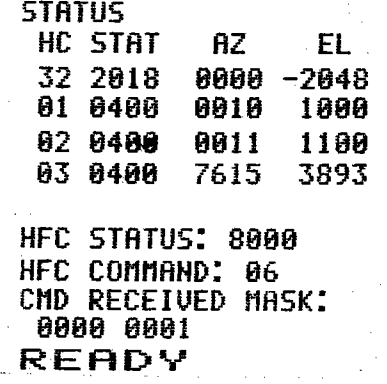

The status reported by all four HC's that the HFC polled are printed. The first one is the first HC being polled, which is the<br>primary HC. The HFC status is a two-byte hexidecimal number. The primary HC. The HFC status is a two-byte hexidecimal number. command response received mask and the last HFC command are not printed from the current status response, but rather are saved from the first status response received after the last HFC command was sent. This is done because these two parameters are only meaningful at that time. The command response received mask consists of four hexidecimal bytes. The last HFC command number is the header byte from the last command sent to the HFC, in hexidecimal.

## $\bullet$ 2.31 STOW

 $\bullet$ 

•<br>•

Sends an az-el command of o,-2048 (0 degrees azimuth, -90 degrees elevation) to the HC or HFC.

#### 2.32 SUN **x,y,z**

Changes the sun vector being sent the HC and the HFC each second. The vector entered must be a unit vector, not a cartesian coordinate point. The sun vector is set to 0.0,0.0,1.0 (straight up) on power up of the Stimulator.

#### 2.33 **!!\_P** { **A** *,12.,* **C,** D}

Sends a start up corridor command to the HFC. The HFC then sends the HC(s) a beam pointing command to the lower limit point, and then walks the HC(s) up the corridor.

This command is only valid in HFC mode.

 $\bullet$ 

PAGE 4-001

'

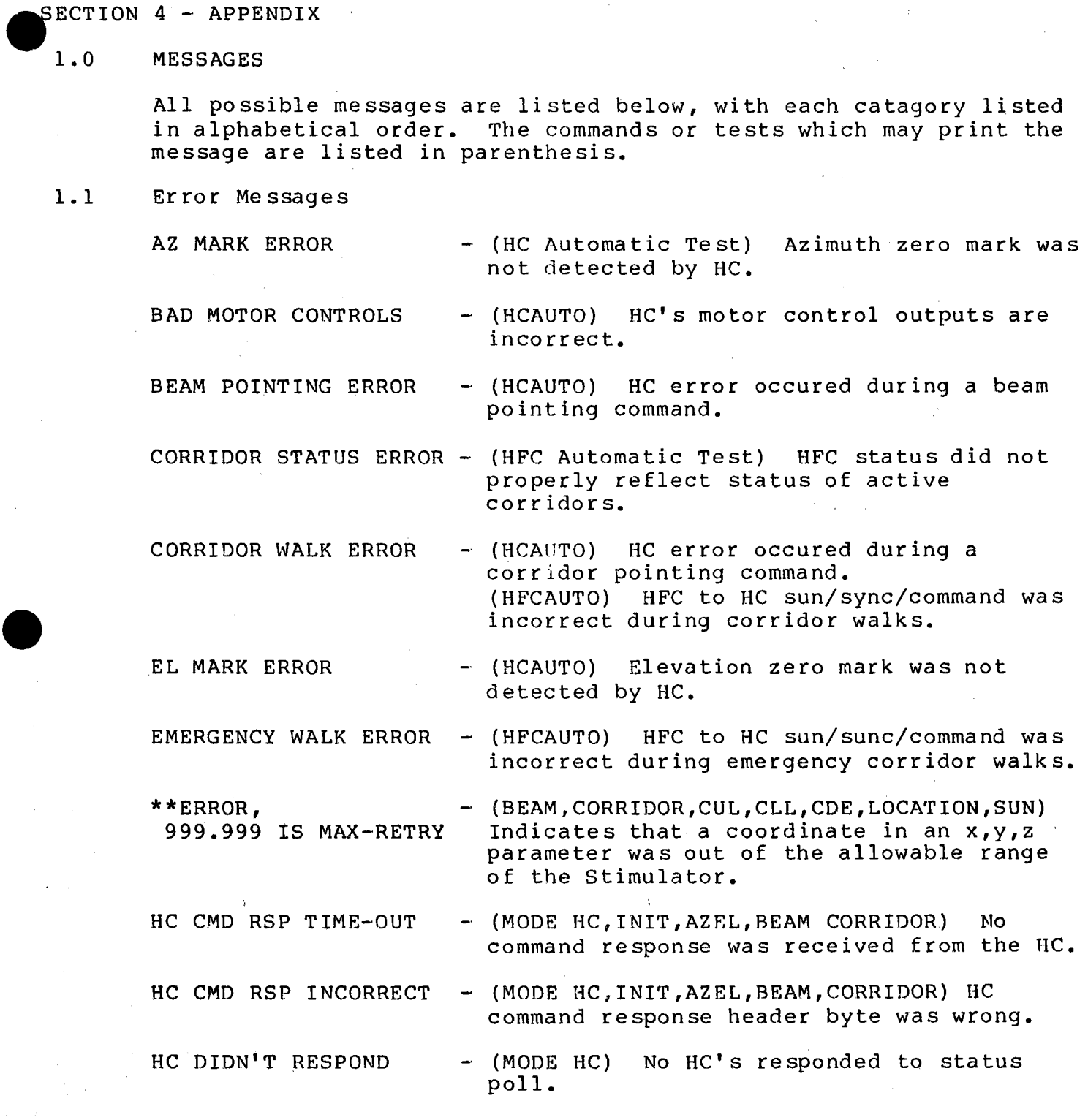

PAGE 4-002

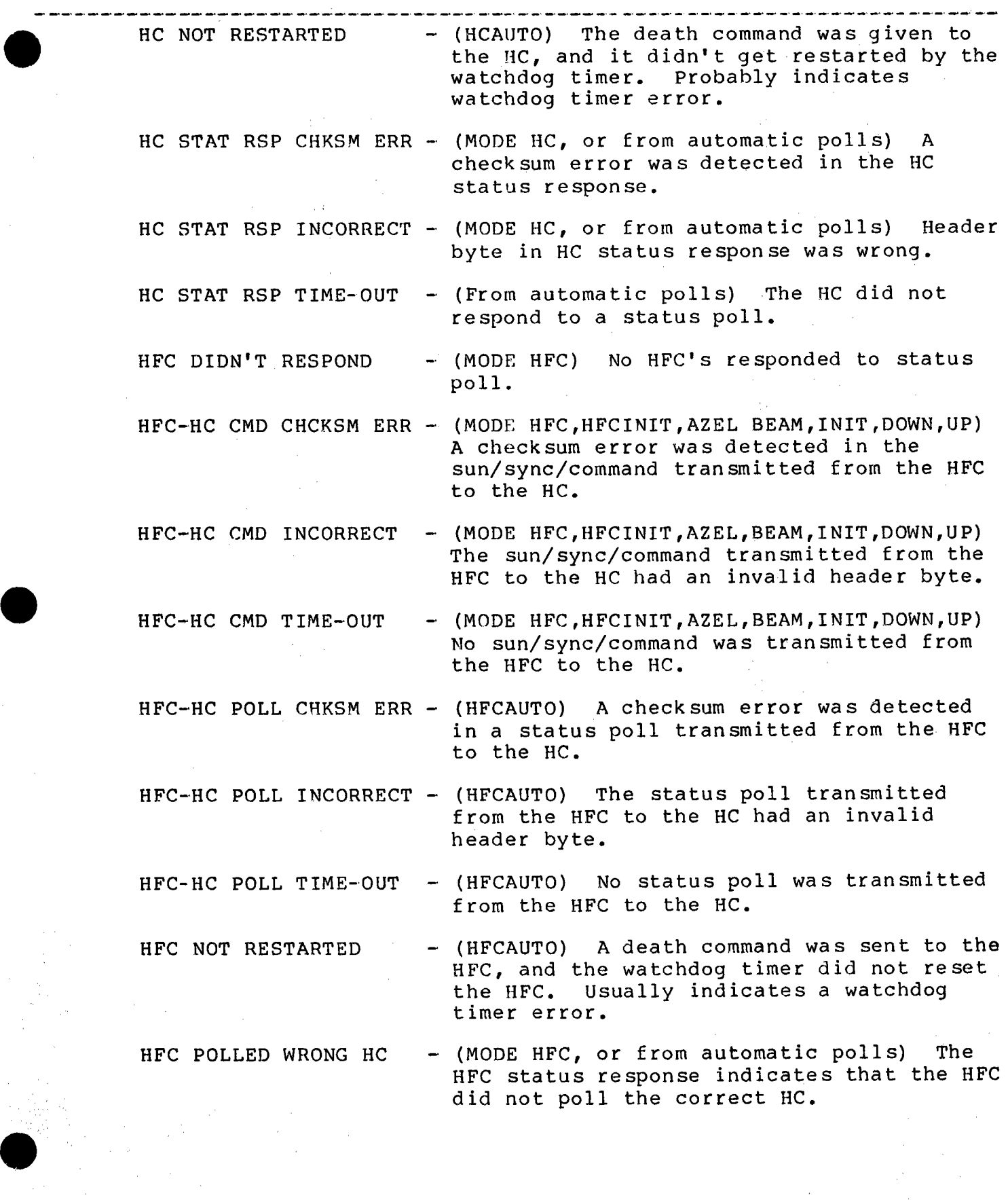

•

 $\bullet$ 

 $\bullet$ 

PAGE **4-003** 

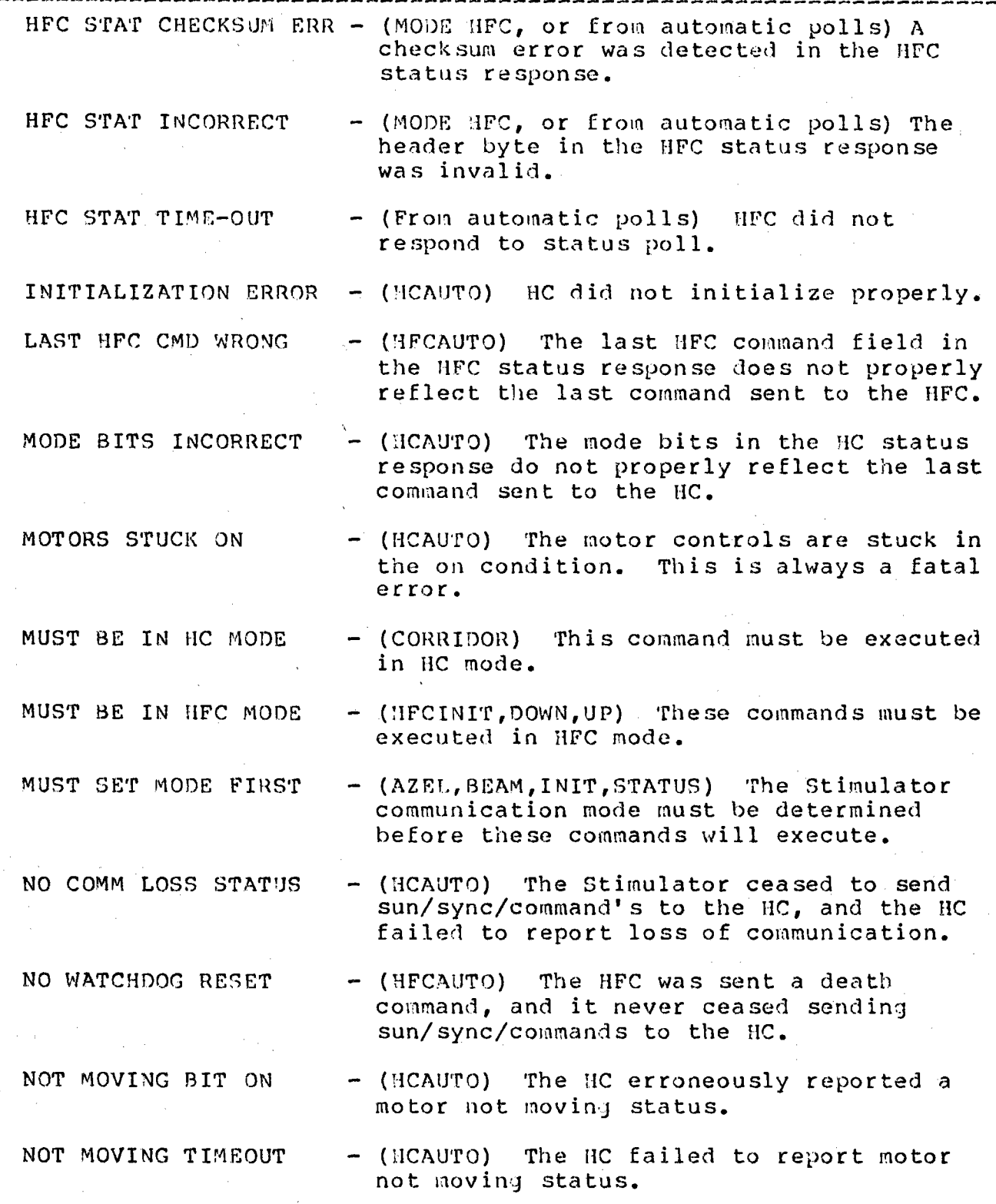

 $\overline{t}$ 

PAGE 4-004

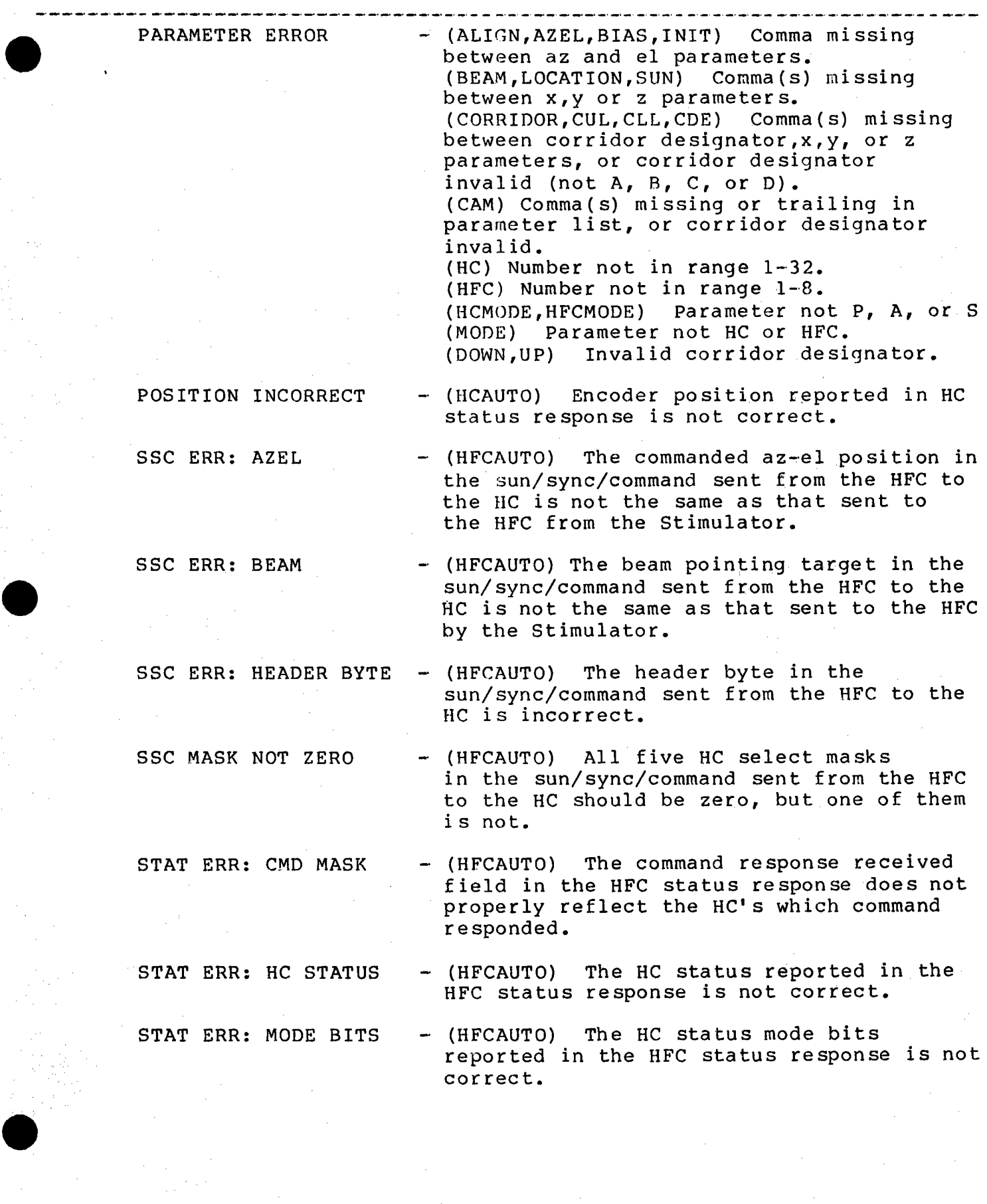

PAGE 4-005

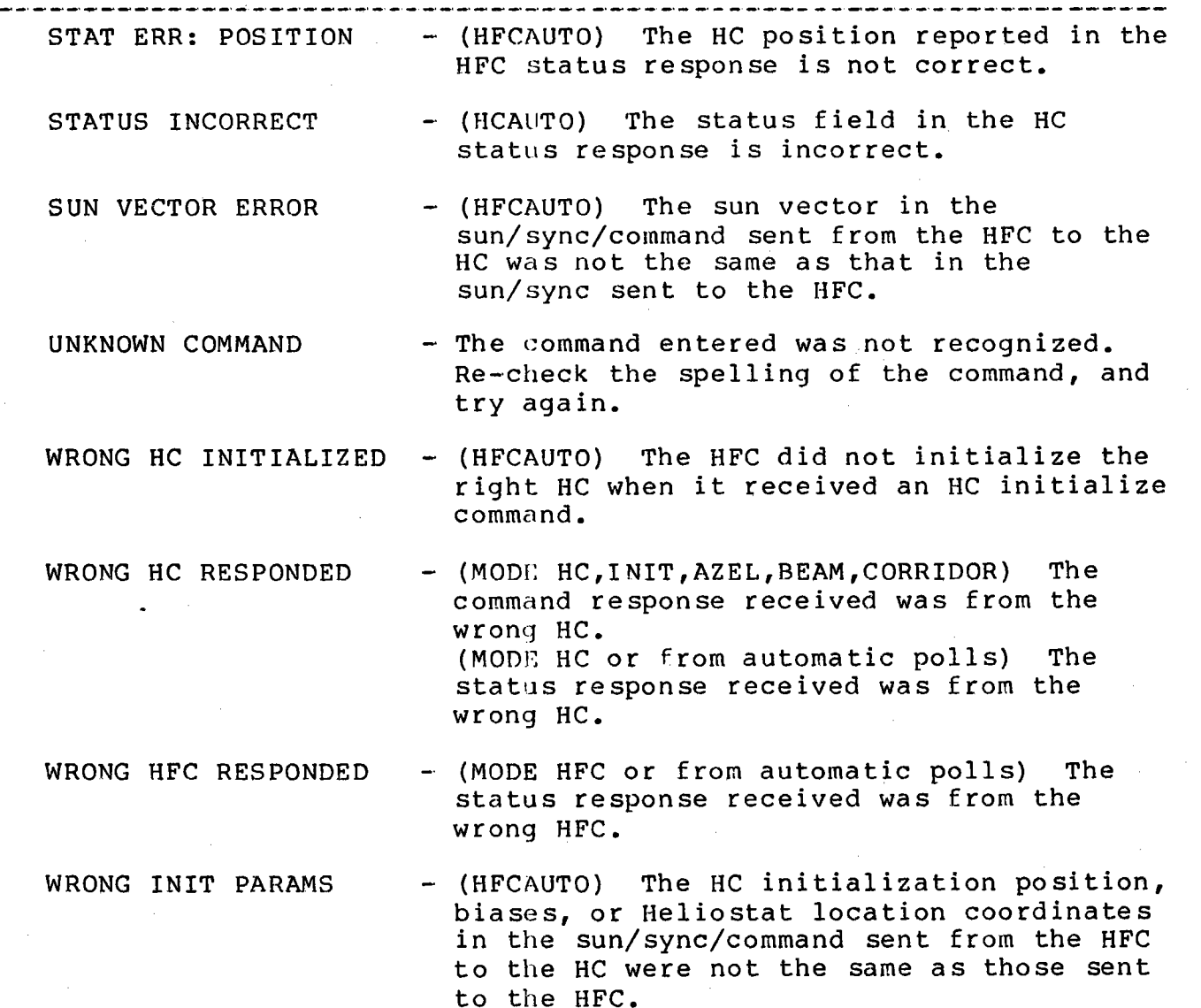

 $\bullet$ 

**।**<br>पु

 $\bullet$ 

PAGE 4-006

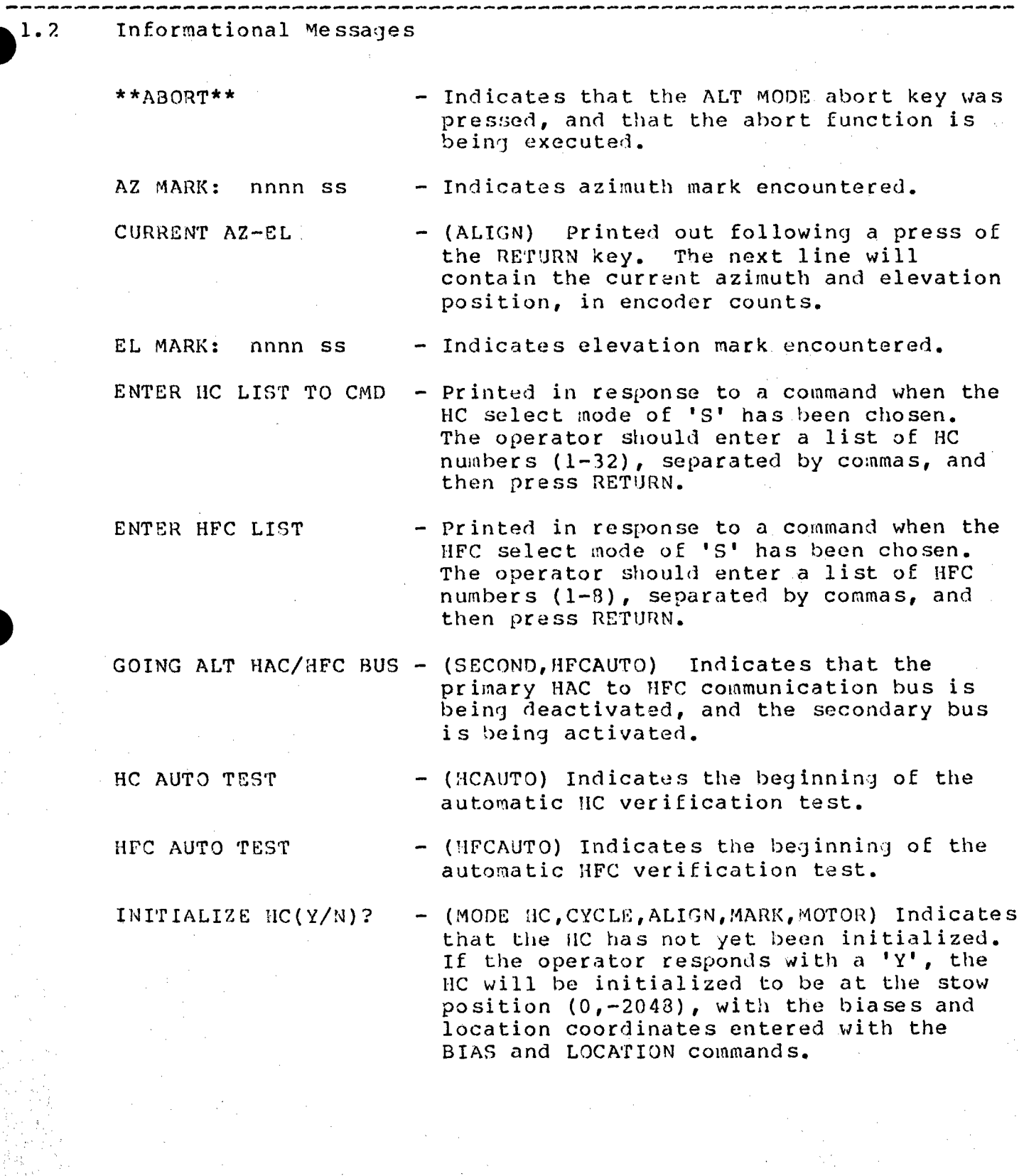

 $\bullet$ 

**PAGE 4-007** 

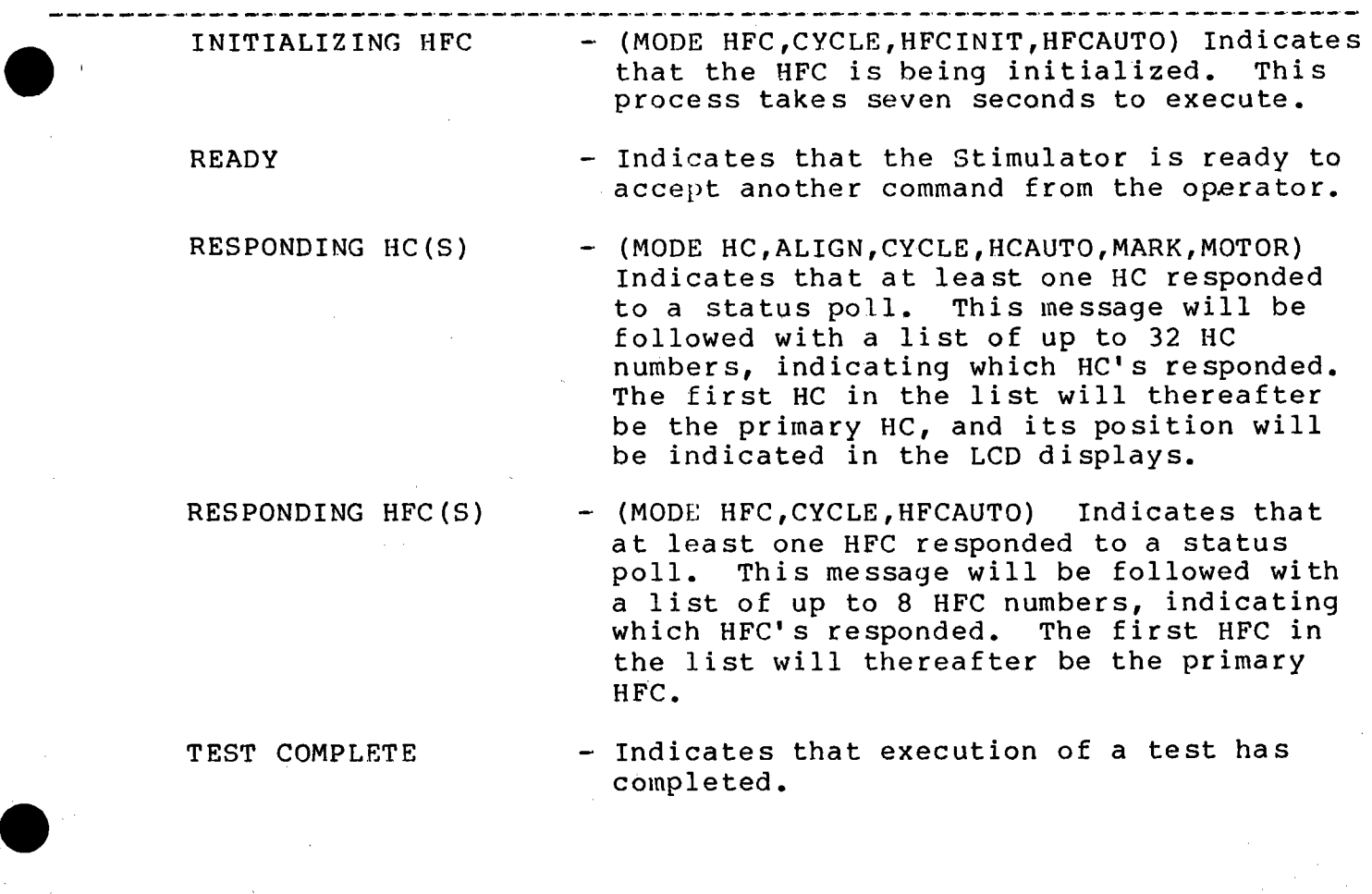

#### .1.3 Internal Stimulator Errors

The following messages should never occur. If one appears, save the listing surrounding it, and give it to the engineer in charge.

مناصرها مراضي

**EXC OVR STACK OVERFLOW SYSTEM ERROR** 

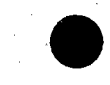

 $\bullet$ 

•

PAGE 4-009

-------------------------------------------------------------------------- OPERATION OF Hn. AUTOMATIC 'l'EST

2.1 Phase  $1$  - Verify Watchdog Timer

> The test sends a death command to the  $HC_+$ . A death command is an initialization command with the azimuth bias equal to FFFF hex. The HC responds to this command by simulating a software error, and the watchdog timer should reset the HC within five seconds. After seven seconds, the test polls the UC, and verifies that it indicates a restarted status mode.

2.2 Phase 2 - Check for Motor Stuck On

The test reads the HC motor control outputs, and verifies that all the high and low speed controls are off.

2.3 Phase 3 - Initialize RC

The test initializes the HC twice, to insure exact position compare. The LCD displays should indicate  $0,-2048$ . The test then verifies that HC indicates initialized mode, position compare, the correct az-el position, and all motors are still off.

 $\bullet$ <sup>2.4</sup> **2.4**  Phase 4 - Verify Motor Controls

Az-el position commands are sent to the HC to cause it to turn various motor controls on. The motor controls are tested one at time, and any discrepancies are reported. All combinations of mode bits [or az-el commands are used and verified. The LCD displays will not change during this phase.

2.5 Phase  $5 -$  Verify Mark Detection and Position Compare Status

> The simulated encoders are moved through the marks both separately and simultaneously, and the HC status response is checked for proper reporting of the marks. The encoders are moved to within 8 bits of the commanded position, and the position compare status is verified. The LCD displays will make small changes around -114,-1934 during this phase.

2.6 Phase  $6 -$  Beam Pointing Commands

•

The HC is sent several beam pointing commands, the simulated encoders are noved to the corresponding target positions, and the HC is checked for position compare and motors off. All combinations of mode bits for beam commands are used and verified. The LCD displays will make one long change, and then several small ones around  $-2048, +1024$  during this phase.

#### • 2.7 Phase 7 - Corridor Walk Commands

The HC is sent several corridor walk pointing commands, the simulated encoders are moved to the corresponding target position, and the HC is checked for position compare and motors off. Beam pointing commands are inserted between the corridor commands to set the mode bits to all possible corridor walk modes. The LCD displays will make small changes around -2048,+1024 during this phase.

--------------------------------------------------------------------------

#### 2.8 Phase  $8$  - Return to Marks

The HC is sent an az-el pointing command to go back to the marks, the simulated encoders are sent back through the marks, and the HC status response is checked for proper reporting of these marks. The LCD displays will make one long change to -113,-1935, and then move to  $-177, -1997$ .

#### 2.9 Phase 9 - Not Moving Status

The HC is given an az-el command in one direction, and the simulated encoders are held constant. The HC should report motor not moving status within fifteen seconds. Next, the HC is given an az-el command in the other direction, and the simulated encoders are moved one count per second. The HC should not report motor not moving in the next fifteen seconds. The LCD's will end up at  $-193, -2013$  when this phase ends.

#### • 2.10 Phase 10 - Loss of Communication Status

Transmission of sun/sync/commands to the HC will be terminated. The HC should report loss of comm. within five seconds.

PAGE 4-011

----------------------------------------·---------------------------------- 3.0 OPERATION OF HFC AUTOMATIC TEST

 $\begin{array}{c} \hline 3.0 \\ 3.1 \end{array}$ 3.1 Phase 1 - Test Watchdog Timer

The HFC is sent a death command. A death command is a command with a header of F8. This command causes the HFC to simulate a software error. The watchdog timer should reset the HFC within five seconds. The Stimulator verifies that sun/sync/command output from the HFC terminates after the death command. After seven seconds, the test polls the HFC, and verifies that it reports restarted status.

 $3.2$  Phase  $2 -$  Initialize HFC

The HFC is initialized with known corridor parameters.

3.3 Phase  $3$  - Check HFC status response, and Initialize HC's

> The Stimulator simulates all 32 HC's to the HFC by command and status responding to the HFC. All 32 simulated HC's start out in restarted mode. The test cycles through all 32 HC's, verifying mode bits, status, and position for each, initializing each, and verifying successful initialization for each. The command response received mask and loss of comm status fields of the HFC status response are also checked. The LCD displays will display the number of the first HC being polled by the HFC in the az display, and 100 times that number in the el display. During this phase, they will cycle through 1,5,9,13,17,21,25,29 and 1.

 $\begin{array}{c}\n\bullet \\
\bullet \\
\bullet \\
\bullet \\
\end{array}$ 3.4 Phase 4 - HFC to HC Sun/sync/command

> Two different sun vectors are sent the HFC in the sun/sync, and the HFC-HC sun/sync/command (SSC) is checked to verify that the same sun vector is sent to the HC's. The header byte and HC select masks are checked to verify a no-op condition. The LCD displays will remain at 1,100 during this phase.

3.5 Phase 5 - Az-el Positioning Commands

 $\bullet$ 

The HFC is sent two different az-el position commands. The SSC is checked for the proper header byte, HC select mask, and az-el target position. The HFC status response is checked for command response received mask and HC mode bits. The LCD displays will display 5,500 during this phase.

PAGE 4-012

### ---------------------------------------------------

#### • 3.6 Phase 6 - Beam Pointing Commands

The HFC is sent two different beam pointing commands. The SSC is checked for the proper header byte, HC select mask, and beam target point. The HFC status response is checked for command response received mask and HC mode bits. The LCD displays will display 9,900 during this phase.

#### 3.7 Phase 7 - Secondary HAC-HFC Bus Switchover

The Stimulator terminates transmissions on the primary HAC-HFC bus, and 12 seconds later begins transmission on the secondary bus, verifying that the HFC responds. The messages 'GOING ALT HAC/HFC BUS' and 'RESPONDING HFC(S)' will be printed during this phase.

#### 3.8 Phase 8 - Corridor Walks

The HFC is sent start up corridor commands on all four corridors. The corridors are all five seconds long. One corridor is sent a down command before it finishes going up. The other three are sent down commands after they finish going up. The SSC's and corridor status field of the status response are checked each second of the corridor walks. If an error occurs in the SSC, the message 'CORRIDOR **WALK** ERROR' is printed. If an option prefix was specified for this test, the test will wait 15 seconds to gather additional data, and then print 'ENTER SSC OFFSET'. Entry of a number from -15 to +15 will cause SSC's around the error point to be dumped to the printer. An offset of O corresponds to the SSC in error, -1 is the SSC immediately before the one in error, +1 is the SSC immediately after the one in error, etc.

#### 3.9 Phase 9 - Emergency Corridor Walk

The HFC is re-initialized with slightly different corridor<br>parameters, making corridors A and D thirty seconds long. The HFC parameters, making corridors A and D thirty seconds long. is then given commands to set up the HC mode bits as follows: four HC's tracking receiver, four tracking ALT-1, four tracking ALT-2, four tracking BCS, four tracking corridor upper limit points, four tracking corridor lower limit points, and four at stow. Then, the HFC is sent commands to send two HC's up corridor A, and two down corridor D.

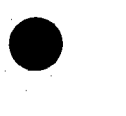

 $\bullet$ 

•

 $\bullet$ 

 $3.10$ 

•

PAGE 4-013

Next, all transmissions on the HAC-HFC bus are terminated, and the test begins monitoring the SSC' s being transmitted by the HFC to the HC's. The Stimulator verifies all phases of the emergency sequence, down to sending the last HC's to stow position. If an error occurs, the message 'EMERGENCY WALK ERROR' is printed. If an option prefix was specified, the test waits 15 seconds to gather more data, and then prints 'ENTER SSC OFFSET'. SSC's around the error point may then be dumped as in phase 8.

The azimuth LCD will display seconds of run time of the emergency corridor walk sequence, apd the elevation LCD will display the number of the first HC being polled by the HFC each second.

Phase  $10$  - Restoration of HAC-HFC Communication.

If the short version of this test was selected (see description of HFCAUTO command), the test exits now. If the long version was selected, the test waits for the eleven minutes required before<br>the HFC will respond to communication on the primary HAC-HFC bus. and then re-establishes communication with the HFC. During this <sup>p</sup>hase, the azimuth LCD will continue to display seconds of run time, but the elevation LCD will not change.

3.11 Printout From HFC Automatic Test

> The following printout is expected from the HFC Automatic Test (long version):

> > a a chun aichean

HFC AUTO TEST SANDROAD A i RE:SPQND I NG HFC <S > ·- *\_;;i* <sup>1</sup>**81'**   $\mathrm{JNLTHL}$ izing hfc  $\mathbb{Z}/\mathbb{Z}$ . 60 IH6 .. ALT HAC.,,HFC "BUS - RESPONDING HFC(S)  $\overline{\mathbf{B}}$ INITIALIZING HFC RESPONDING HFCCS) 01  $\mathcal{H}^1(\mathcal{Q})$  ,  $\mathcal{H}^1(\mathcal{Q})$  ,  $\mathcal{Q}^1(\mathcal{Q})$ 

 $STMRO.294$ 

## **RTIN MARIETTA AEROSPACE DENVER ALL DENVER AEROSPACE**

POST OFFICE **BOX 179**  DENVER, COLORADO **80201**  TELEPHONE **(303) en-3000** 

## May 3, 1982

Refer to: **DAC-82-389** 

To:

•

 $\bullet$ 

U. s. Department of Energy P.O. Box 808 Livermore, California 94550

Attn: Roger S. Gaither, Esq. Assistant Chief for Prosecution Office of Patent Counsel, L-376

Subj: Contract DE-AC03-80SF10539

1. Attached is the Patent Certification on the subject contract.

2. If you have any questions, please contact me at (303) 977-6109.

Very truly yours,

**MARTIN MARIETTA CORPORATION** 

~ ~ *<sup>6</sup>*"A. A **.t. Al lA-,\_.** *V* **:t,** DeArment

Assistant Patent Counsel

PLD:jes

## PATENT CERTIFICATION

DOE CONTRACT NO. DE-AC03-80SF10539

 $\bullet$  . 1. The following is a complete list of technical reports prepared during the course of the work under this contract and the DOE office to which the reports were sent:

See Attachment I

2. Technical data of this contract other than reports (i.e., notebooks, drawings, etc.) are completely listed, as follows:

 $\mathbf{A}$ 

See Attachment II

المساوات والمنادر

3. Each of the above-listed documents under paragraphs 1 and 2 has been examined for invention subject matter by me and/or technical personnel under my direction; to the best of my knowledge and belief, no inventions or di

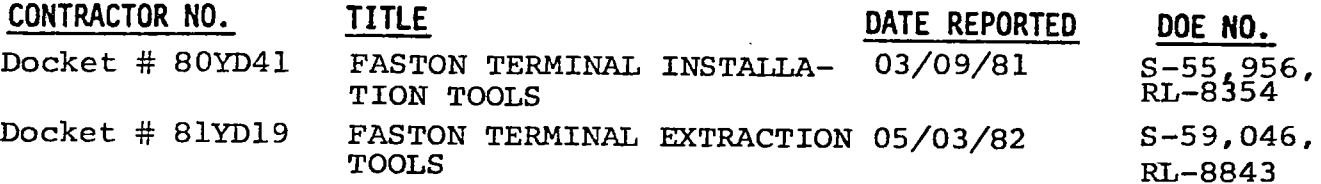

4. There were no subcontracts or purchase orders involving research and development, except as follows:

NONE

- 5. The completion date of this contract is as follows: February 13, <sup>1982</sup>
- 6. The following period is covered by this certification:

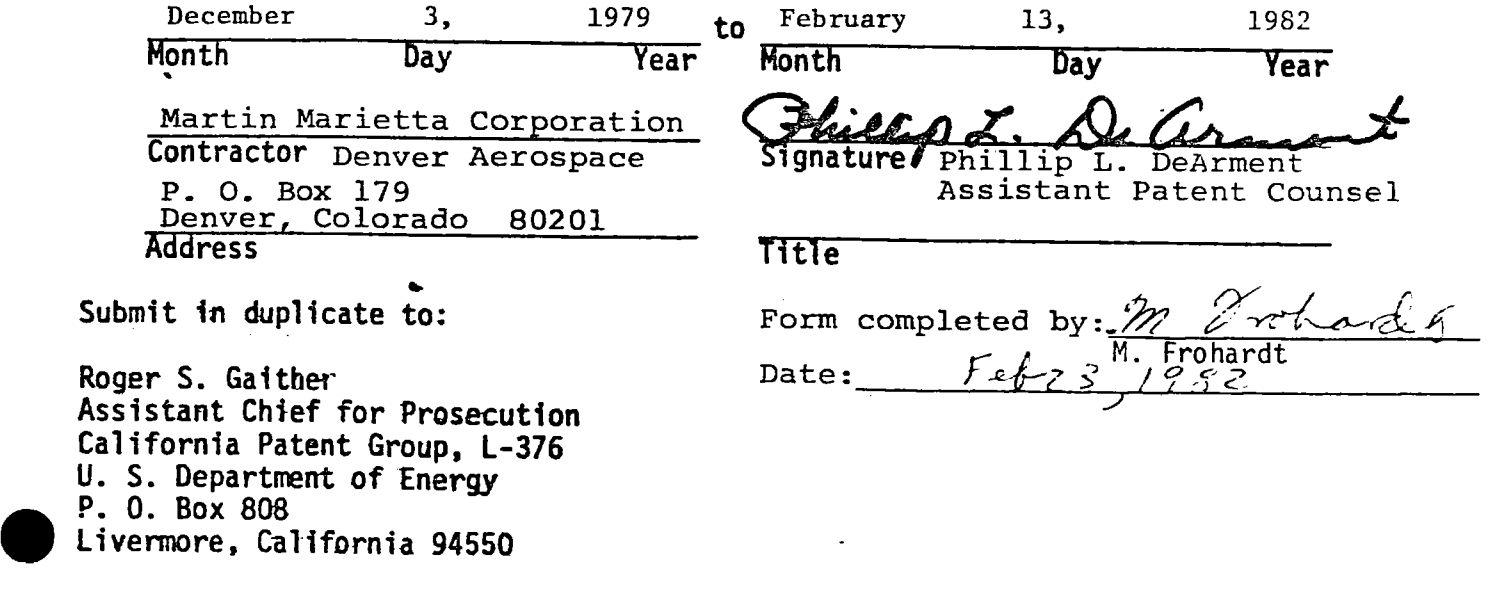

February 22, 1982 Attachment I Patent Certification DOE Contract No. DE-AC03-80SF10539

l. The following is a complete list of technical reports prepared during the course of the work under this contract and the DOE office. to which the reports were sent:

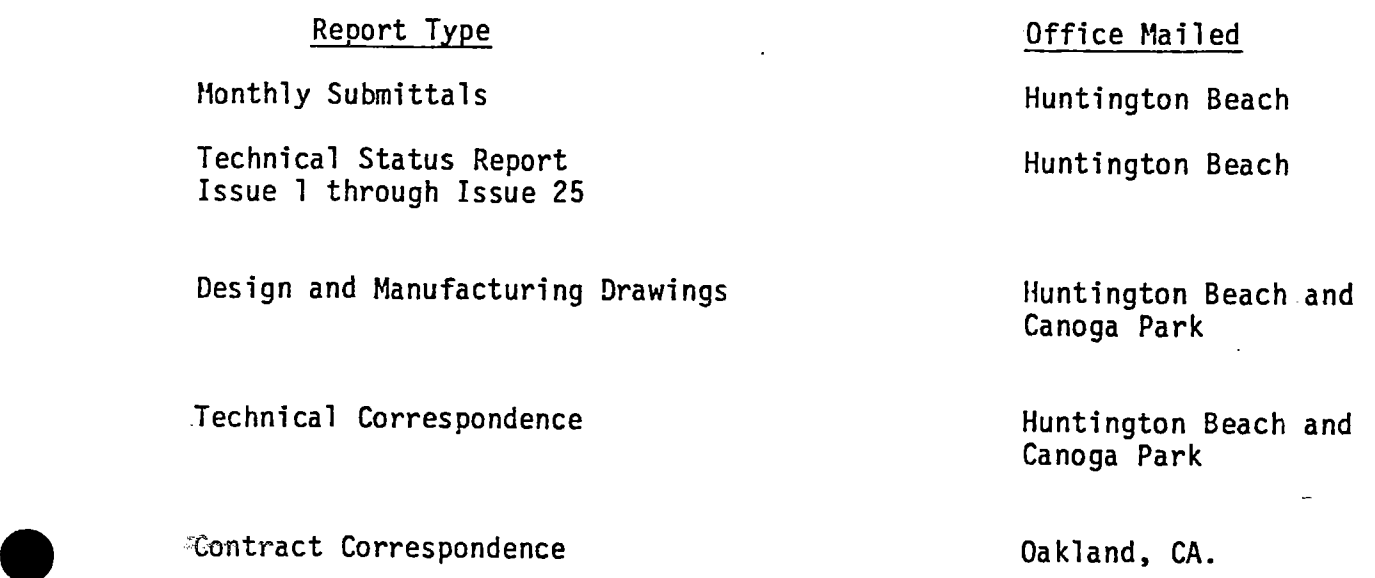

 $\mathcal{L}^{\mathcal{L}}$ 

•

 $\frac{1}{2}$  .

 $\sum_{i=1}^n \alpha_i$ 

•

 $\mathbf{r}$ 

Deliverables **Huntington Beach** and Canoga Park

iPeriudic Reports and the extension of the Huntington Beach and Canoga Park

 $\epsilon_{\rm{max}}$ 

 $\mathcal{L}^{\text{max}}$ 

February 22, 1982 Attachment II Patent Certification DOE Contract No. DE-AC03-80SF10539

2. Technical data of this contract other than reports (i.e., notebooks, drawings, etc.) are completely listed, as follows:

All correspondence, reports, etc., mailed to Huntington Beach office.

- . Monthly submittals, Issue 1 through 25 as follows:
	- a. Milestone Schedule and Status Report
	- b. Cost Management Report
	- c. Project Status Report
	- d. Documentation Tab Run
	- e. List of active changes/modifications
	- f. List of drawing revisions/levels
	- g. Indentured Parts List

Minority Business Reports

Updated OPDD Documentation

Controls Hardware Drawings

Software Design Specification

Safety Plan

•

•

 $\bullet$ 

Hazard Analysis

· Preliminary Design Review Package

Preliminary Design Review Package Final

Manufacturing Plan

Quality Assurance Plan

Functional Test Plan

Functional Test Report

C/S Integrated Acceptance Test Plan

February 22, 1982 Attachment II Patent Certification DOE Contract No. DE-AC03-80SF10539

ż

Page Two

C/S Integrated Test Report Supplemental Spares Plan Two Copies of Drawings with Latest Revisions Operational and Maintenance Manuals Collector Subsystem Instrumentation Maintenance Instructions Control System Theory of Operations Software/Firmware Design Specifications

 $\sum_{i=1}^n \frac{1}{i} \sum_{i=1}^n \frac{1}{i} \sum_{i=1}^n \frac{1}{i} \sum_{i=1}^n \frac{1}{i} \sum_{i=1}^n \frac{1}{i} \sum_{i=1}^n \frac{1}{i} \sum_{i=1}^n \frac{1}{i} \sum_{i=1}^n \frac{1}{i} \sum_{i=1}^n \frac{1}{i} \sum_{i=1}^n \frac{1}{i} \sum_{i=1}^n \frac{1}{i} \sum_{i=1}^n \frac{1}{i} \sum_{i=1}^n \frac{1}{i} \sum_{i=1}^n \frac{$ 

•

•

 $\frac{1}{2}$ 

 $\mathbb{Z}_+^*$ 

•

 $ST1400 - 294$ 

**ARTIN MARIETTA AEROSPACE** *DENVER DIVISION* 

 $\bullet$ 

 $\bullet$ 

POST OFFICE BOX 179 **DENVER,** COLORADO 80201 **TELEPHONE** (303} 977-3000

10 November 1982

Ms. Mary Jane Holliday Contract Examiner Department of Energy California Patent Group San Francisco Operations Office Oakland, California 94612

> Re: Final Patent Certification for DOE Contract **DE-AC03-80SF10539**

Dear Ms. Holliday:

Pursuant to your letter of September 7, 1982, addressed to Mr. Cecil W. Duclon, I have made the corrections you requested thereon.

With respect to Invention Disclosures 81YD16, 81YD24 and 81YD25, please see our attached letters dated March 11, 1982 wherein you were notified that these inventions are not reportable. I am also attaching Mr. Carnahan's letter dated March 22, 1982.

' If we can be of further assistance, please contact our office. Mr. DeArment may be reached at (303) 977-6109 and I may be reached at (303) 977-6501/6110.

Very truly yours,

**MARTIN MARIETTA CORPORATION** . *?-*

(Migs) Josephine E. Salazar Assistant to Phillip L. DeArment Assistant Patent Counsel

cc: c. w. Duclon w. A. Brever J. T. Weber

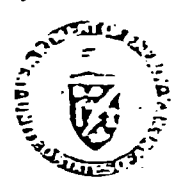

Department of Energy  $S$ an Francisco Operations Office Reply to: 1333 Broadway Oakland. California 94612

 $STMPO-294$ 

DOE Site Office P.O. Box 366 Daggett. CA 92327 ATTN: S. D. Elliott, Jr.

**Melvin** W. Frohardt Martin Marietta Aerospace **P \_O. Box** 179 **Denver,** CO 80201

JUN 2 5 1983

Subj.: Request for patent clearance and TIC Distribution of Documents from DOE Contracts for patent clearance and TIC Distribution of Documents from<br>racts ET21007 and SF10539 (Solar One Heliostats, Phases I & II)

Dear Mel:

*r.*  We are about to come out, with the help of EPRI, with a bibliography of key Project We are about to come out, with the help of EPRI, with a bibliography of key<br>Project documents. To cope with anticipated requests for copies, I would like<br>to arrange for properly cleared documents to be filed with and distr shows that only MCR-80-1377 has been cleared by them to date. Can you provide<br>me with signed-off Patent Clearance Requests for: to arrange for properly cleared documents to be filed with and distributed<br>through the DOE Technical Information Center at Oak Ridge. A check with TIC me with signed-off Patent Clearance Requests for:

o The five indicated documents from the Phase I study (ET21007);

o. The twelve indicated documents from Phase II (SF10539);

 $\tilde{\tau}$  The as-built drawing set provided via Sandia at the end of Phase II;

o Any other Project documents generated by MMC you think the utility/industry community should have  $\overline{ }$ .

I'd also appreciate a check on the Phase I CDR handout; was it MCR-78-1325?

Your help is greatly appreciated; it will save me (and you) a lot of running<br>about once the bibliography comes out. I will insure that you get a copy; it<br>lists about 500 documents, not including drawings (these we will pro TIC lists about 500 documents, not including drawings (these we will provide to including drawings (these we will provide to including drawings (these we will provide to including drawings (these we will provide to  $(619)$  254

Sincerely yours,  $\forall$ 

 $\overline{S}$ . D. Elliott. DOE Project Director

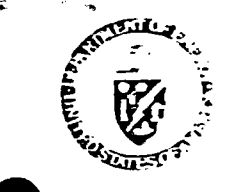

**Department of Energy** Reply to: San Francisco Operations Office 1333 Broadway Oakland, California 94612

DOE Site Office

Post Office Box 366 Dagqett. CA 92327

 $STMPU-294$ 

Mr. Melvin T. Frohardt Martin Marietta Aerospace Post Office Box·179 Denver, CO 80201

DEC 0 6 1983

Subj.: Closequt Actions on Martin Marietta Contracts with DOE San Francisco Operations Office

Dear Mel:

Nearly six months ago, I requested your assistance in finalizing patent clearance on a number of the documents from the Collector Phase I and Phase II con-<br>tracts which we wish to enter into the DOE Technical Information Center system. Thus far, I have not had any response to this request. We are about to issue<br>the bibliography developed by Burns & McDonnell under the EPRI-funded "Lessons<br>Learned and Project Documentation" study (I assume you have receiv Vol. 1, "Lessons Learned" - if not, let me know and I will send you one), and we and TIC anticipate a substantial number of requests for key documents, including yours.

In addition, SAN Contracts Closeout (Sonia Jackson) advises me that several of<br>the final documents needed to complete closeout (and release final payment of<br>withheld funds), Giss yet lacking, not only on the above two cont

DE-AC03-76ET20422 (Old Contract -1110), Central Receiver System Prel. Design:

- ,. **<sup>o</sup><sup>A</sup>**"Final Invoice", to be submitted to Sonia Jackson, with copy to me;
- <sup>o</sup>"Contractors Assignment of Refunds and Rebates", to Sonia;
- o "Contractors Release", to Sonia:
- o "Contractor Request for Patent Clearance" (send to me, only), for:
	- MCR-77-161, "System Safety Design Criteria for Central Receiver...System",
	- MCR-77-162, "System Safety Program Requirements for Solar Thermal Systems".

(These were done under an extension to the Preliminary Design contract, and are valuable background documents.)

 $\bullet$  be DE-AC03-78ET21007 Collector System, Phase I:

- o "Final Invoice", to Sonia, copy to me;
- **o** "Assignment of Funds and Rebates", to Sonia;
- <sup>o</sup>"Contractors Release", to Sonia;
- <sup>o</sup>"Contractor Request for Patent Clearance", to me, for:
	- MCR-78-1323, "10-MWe Solar Thermal Pilot Plant Conceptual Design Review";
	- -MTR-78-1330, "10-MWe Solar Thermal Pilot Plant Preliminary Design Review":
	- -MCR-79-1302, "10-MWe Solar Thermal Pilot Plant Final Design Review (2 Vols.)";
	- -- 40-0-500-4P,"10-MWe Solar Thermal Pilot Plant Phase II O&M Equipment";
	- 40-0-500-6P, **"10-MWe** Solar Thermal Pilot Plant Phase II Planning."

DE-AC03-80SF10539, Collector System Phase II

- o "Final Invoice", to Sonia, copy to me;
- o "Assignment of Funds and Rebates", to Sonia;
- <sup>0</sup><sup>11</sup>Contractors Release", to Sonia;

-------~-----------------

- o "Contractor Request for Patent Clearance", to me, for:
	- MCR-79-1352B\$ "Quality Assurance Plan for 10-MWe Phase II Collector..";
	- MCR-80-1304, "10-MWe Solar Pilot Plant Collector Subsystem Safety Plan";
	- MCR-81-1331B, "Hazard Analysis for 10-MWe ...Pilot Plant";
	- 40-0-500-2P, "10-MWe ...Pilot Plant Phase II Mfg. Plan, Rev. 2";
	- MCR-80-1341A, "10-MWe Collector Sybsystem Software/Firmware Functional Req'ts.";
	- . -- ·;;;t.1CR-80-1362, "System Description Document, Collector Subsystem .•• <sup>11</sup> ;

MCR-80-1376; "Heliostat Stimulator Operators' Manual";

MCR-81-1708, "Operation Instructions, Heliostat Field Subsystem...";

 $\sim$  -  $\sim$  MCR-81-1709A, "Maintenance Instructions, Heliostat Field Subsystem...";

- MIR-81-1769, "...Collector Subsystem Functional Test Report";
- $-$  MCR-81-1770, "Supplemental Spares Plan, Heliostat Field...";
- MCR-80-1377A, "Software/Firmware Design Specifications...";
- MCR-82-1701, "Control System Theory of Operation";
- Drawing Set, as Identified in "Drawing Tree 400500 5132701";
- Source Listing of Code for Heliostat Controller ROM or EPROM\*
- Source Listing of Code for Heliostat Field Controller ROM/EPROM\*

Our files do not have current copies of the following other items identified in the Drawing Tree (400500 5132701):

- Documents: 40M500-2S, "Foundation Req'ts.", 40M500-1T, "Installation Instructions",<br>- 40M500-2M, "Canting Procedures", 40M500-5P, "Acceptance Plan", MCR-80 1361, 11Collector System Functional Test Plan", and MCR-81-1715, "Collector System Integrated Acceptance Test Plan."
- $\bullet$ \* Current copies of these four items are lacking from the Project files; your assistance in obtaining at least one copy of each will be most appreciated.

J'ie,t rru1101uL .

..

--~--~--

.J

 $\bullet$ 

Page <sup>3</sup>

-

Drawings: 40:500 5132788, "Adapter Plate/Control Arm Heat Tool", 40:500 5132771,<br>"Field Cantino Tool", and 40E500 5132776, "Drive Unit Checkout Console".

While these items are not carried in the current version of the Bibliography (none of the Plant as-built drawings nave been entered as yet), many, if,not all, of them may be expected to be of interest to the solar communit least one copy of each, again with your release. To save you considerable effort<br>in preparing the Patent Clearance Request forms (I am enclosing several copies of<br>the form), you may combine many of the above by simply clea with its contents.

If you need the other closeout forms cited above (your Contract Administration<br>staff should-have them in stock), please call Sonia Jackson at FTS 536-4179, or write her at:

Ms. Sonia Jackson (CM)<br>Department of Energy<br>1333 Broadway<br>Oakland, CA 94612

Finally, since we are required to forward two clean, reproducible copies of each document to DOE/TIC, as well as needing one clean copy for our on-site archives, any "extras" you can turn up around your offices would be gr

Mel, I know (believe me!) that this is all a significant amount of work, and I wish I didn't have to ask you (or your staff) to go through it, but it will be to our mutual benefit in the end to get these three contracts al \_.-plus drawings) into the archives. If there is anything further I can do to assist you in this effort, please call on me.

-Encl.: DOE Proj. Ofc. ltr. 6/25/83 Patent Clearance Req. Fonns

Sonia Jackson, DOE/SAN (CM)

cc: H. C. Wroton, MMC

what was it?

Sincerely yours,  $\bigcup_{k\geq 0}$ ~

S. D. Elliott, Jr., Director DOE Project Office, Barstow

PS: I keep running across references to a document I can't identify: MCR-78-1325;

• .

 $7M_{1}3O - 294$ 

**IN MARIETTA AEROSPACE DENVER DIVISION** 

ేశం

POST OFFICE BOX 179 DENVER, COLORADO 80201 TELEPHONE (303) 977-3000

January 30, 1984

Mr. Doug Elliott DOE Site Office Post Office Box 366 Daggett, CA 92327

Subject: Closeout Actions on Martin Marietta Contracts **with** DOE San Francisco Operations Office

Reference: Letter of December 06, 1983, S.D. Elliott, Jr. to M. Frohardt, Closeout of Contracts

In regard to the referenced letter, following is the status and actions in process to close out these items:

1. Contract Closeout Status

In regard to the closeout of cost type contracts DE-AC03-76ET20422, Central Receiver Test Facility, and DE-AC03-78ET21007, Collector System Phase I, we include the "Contractors Assignment of Refunds and Rebates" and "Contractors Release" with our final invoice package. The final invoices for these two contracts will be submitted upon completion of final settlement negotiations for our 1979 overhead and G&A rates which is currently in progress. In reference to the closeout of contract DE-AC03-80SF10539, Collector System Phase II, please see Attachment 1, the letter to Ms. Joann Littlehales dated January 23, 1984, for the current status.

2. Patent Clearance

 $\bullet$ 

•

The following documents are in the process of being cleared by our Patent office. When this transmittal is available, I **will** send a copy to you.

**MCR-78-1323,** "10-MWe Solar Thermal Pilot Plant Conceptual Design **Review" MCR-78-1330,** "10-MWe Solar Thermal Pilot Plant Preliminary Design **Review" MCR-79-1302,** "10-MWe Solar Thermal Pilot Plant Final Design Review  $(2 \text{ Vols})$ " 40-0-500-4P, "10-MWe Solar Thermal Pilot Plant Phase II O&M Equipment" 40-0-500-6P, "10-MWe Solar Thermal Pilot Plant Phase II Planning"

Mr. Doug. Elliott January 27, 1984 Page 2

•

بالفائق المراتيق

•

The remainder of the documents have been previously cleared by the following letters, copies of which are included in Attachment 2.

Letters from Phillip DeArment to Roger Gaither:

DAC-83-417, dated May 24, 1983 80-Y-15555, dated July 28, 1980 DAC-82-389, dated May 3, 1982 Letter dated March 11, 1982 Letter dated November 10, 1982

## 3. Documents

You requested copies of some documents and drawings in the referenced letter. Copies of the following drawings and documents are being submitted under Attachment 3.

MCR-78-1330, "Preliminary Design **Review** Package" MCR-79-1352B, "Quality Assurance Plan for 10-MWe Phase II Collector" MCR-80-1376, "Heliostat Stimulator Operators' Manual" 40M500-2S, "Foundation Requirements" 40M500-2M, "Canting Procedures" 40M500-1T, "Installation Instructions" 40M500-5P, "Acceptance Plan" MCR-81-1715, "Collector System Integrated Acceptance Test Plan" MCR-80-1361, "Collector System Functional Test Plan" 40M500 5\_132788, "Adapter Plate/Control Arm Heat Tool" 40M500 5132771, "Field Canting Tool" Source Listing of Code for Heliostat Controller ROM or EPROM\* Source Listing of Code for Heliostat Field Controller ROM/EPROM

No drawing exists for 40E500 5132776, "Drive Unit Checkout Console" as this checkout console consisted of a stimulator to operate a production Drive Mechanism Assembly. Also MCR-78-1330 is the correct document number for the Preliminary Design **Review** Package rather than MCR-78- 1325. MCR-78-1325 is the document number assigned to all .the Monthly Progress Reports written during the Phase I contract.

Doug, I hope this will help in getting the documentation finalized. I **will**  follow-up with the additional information identified. If you have any questions please call on me.

Sincerely yours,

MARTIN MARIETTA CORPORATION

Melvin W. Frohardt Solar Programs

Enclosures

cc: H. Wroton Sonia Jackson

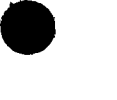

 $ST(NW0-294)$ 

U.S. DEPARTMENT OF ENERGY

## DATE

•

 $\bullet$ 

 $\overline{a}$ 

## MAY 14 1984 **memorandum**

- l v to ATTN OF S. D. Elliott, Jr., Director, DOE Solar One Project Office
- SUBJECT Submission of Thirteen Reports Prepared for 10-MWe Pilot Plant ("Solar One") Project by Martin Marietta Corporation under Contract DE-AC03-80SF10539
	- TO· Roger S. Gaither, DOE/SAN Office of Patent Counsel William D. Matheny, DOE/TIC Document Control

Enclosed are thirteen documents prepared by the Martin Marietta Corporation, Denwith design and fabrication of the Pilot Plant Collector (Heliostat) System, under Contract DE-AC03-80SF10539:

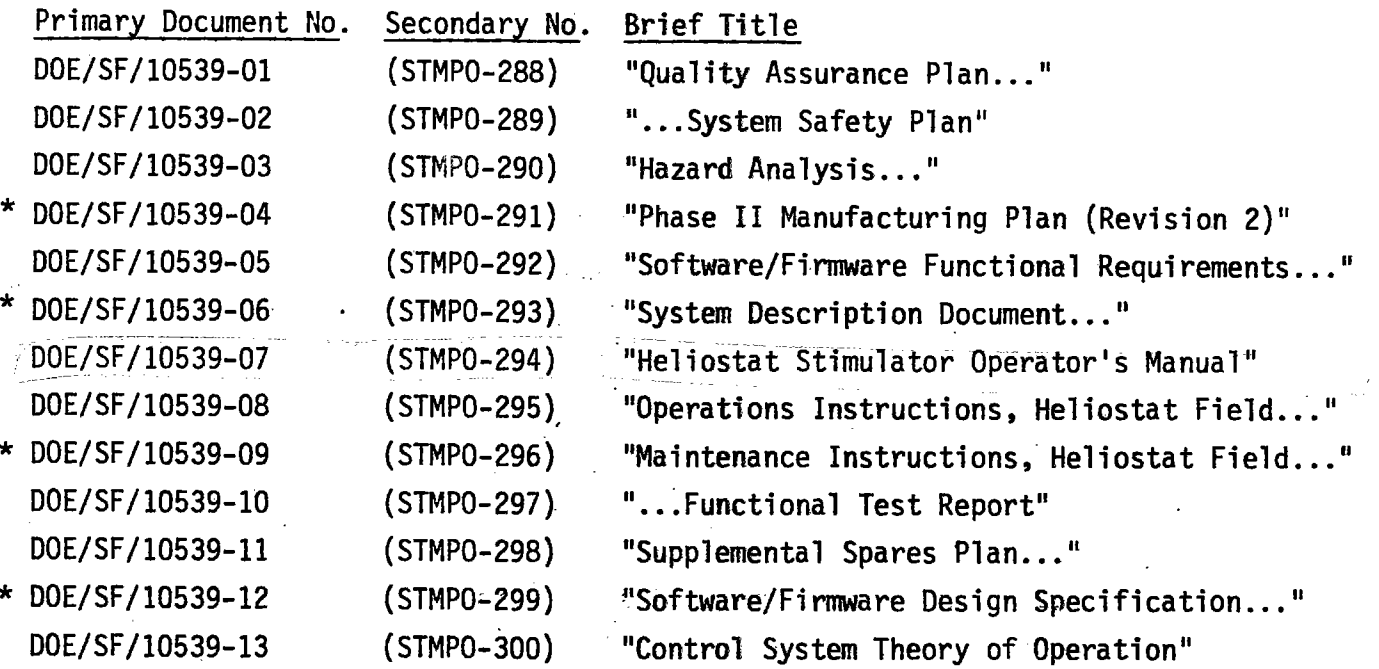

One copy of each document, accompanied by a SAN Form 70 prepared by the Project Office (on the basis of Attachment 1, the Contractor's Patent Certification as submitted May 3, 1982), is provided for SAN/OPC review and clearance. The fabrication and maintenance materials indicated in the above list by an asterisk should be reviewed in the light of the two disclosures filed with Attch. 1, as well as the Martin Marietta Dockets 81YD16, -24, and -25, claimed as developed outside the scope of the contract in Attch. 2, MMC letter of November 10, 1982. Please return the "feedback" copies of the Form 70's to this office; the clearance copies of the documents themselves may be returned to Mr. Mike Lopez, SAN/FGS.

Two copies of each document, accompanied by a completed DOE Form RA-426, are submitted for archiving and announcement by the DOE Technical Information Centerand for forwarding to the National Technical Information Service.

Attchs.: 1. Martin Marietta Ltr. 5/3/82 2. Martin Marietta ltr. 11/10/82

- Encls.: 13 Documents w/transmittal forms
- cc: **Mike** Lopez, DOE/SAN (FGS) Don Holz, DOE/SAN (ISEA) Mary Soderstrum, Burns & McDonnell

S. D. Elliott, Jr., Director, DOE Solar One Project Office

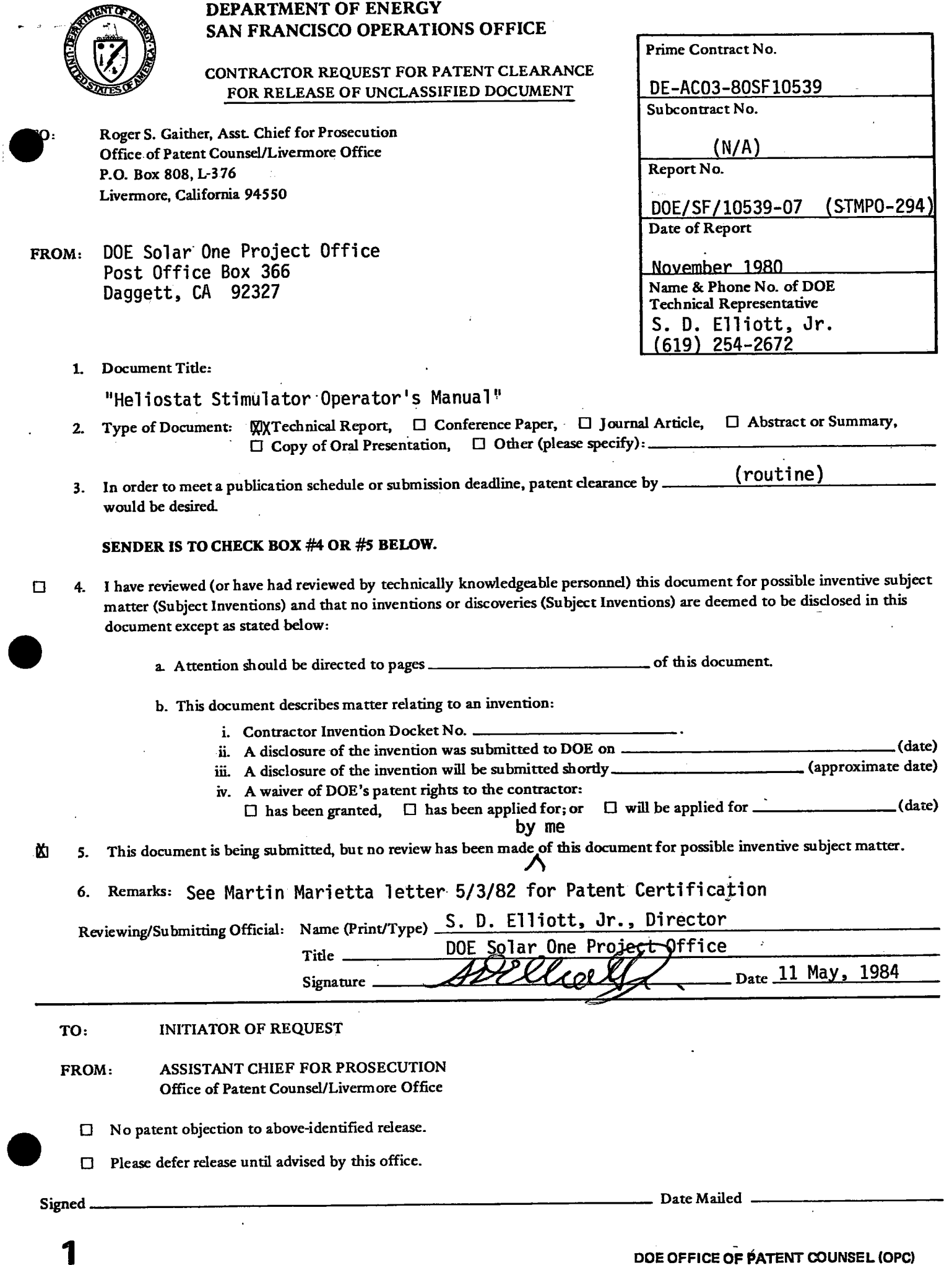

 $\bullet$ DOE Form RA-426 (10/80)

J.

 $\rightarrow$  , and  $\blacksquare$ 

## U.S. DEPARTMENT OF ENERGY

0MB NO. 038-R0190

## DOE AND MAJOR CONTRACTOR RECOMMENDATIONS FOR ANNOUNCEMENT AND DISTRIBUTION OF DOCUMENTS .

*See Instructions on Reverse Side* 

 $\ddot{\phantom{a}}$ 

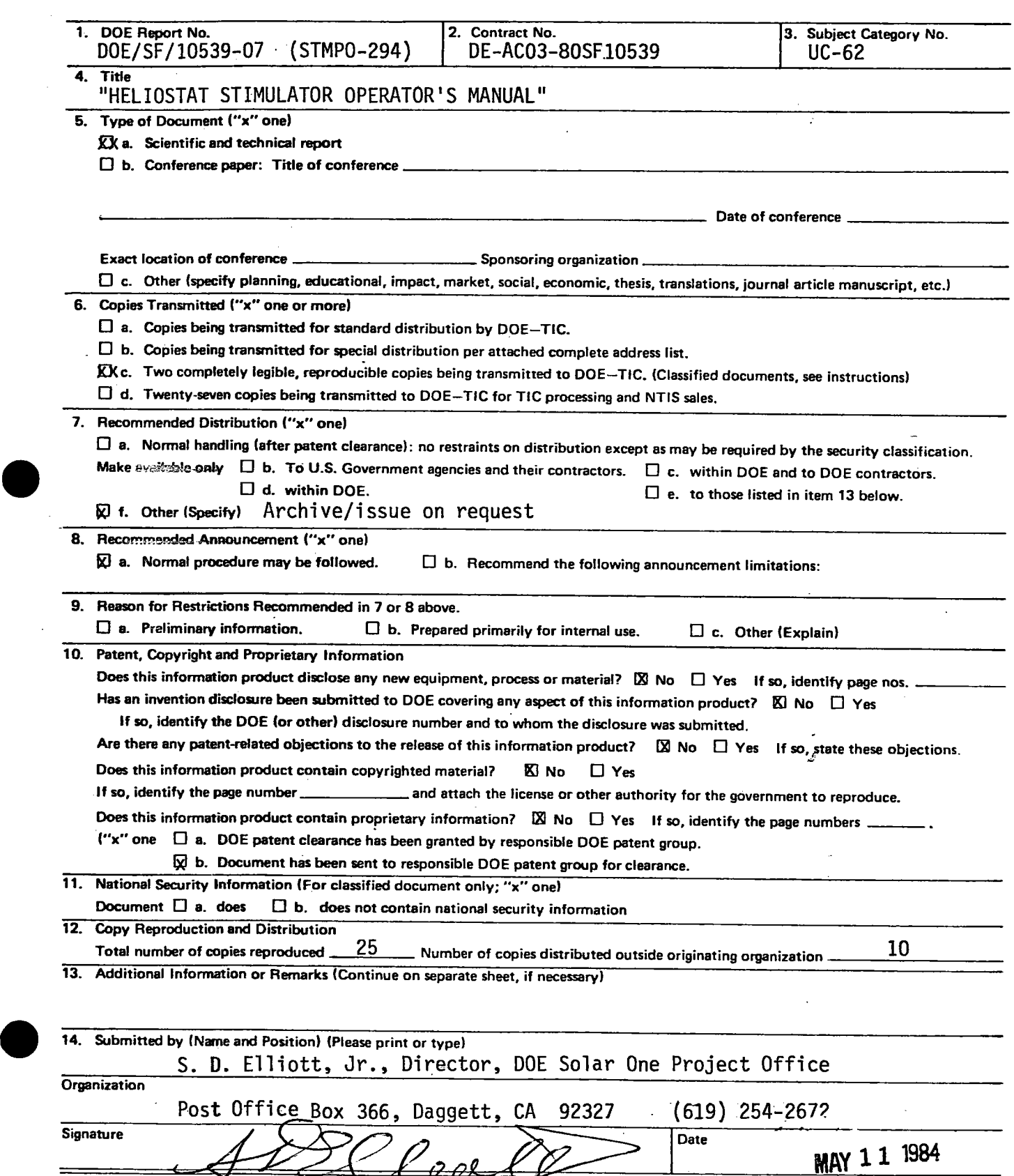

€€

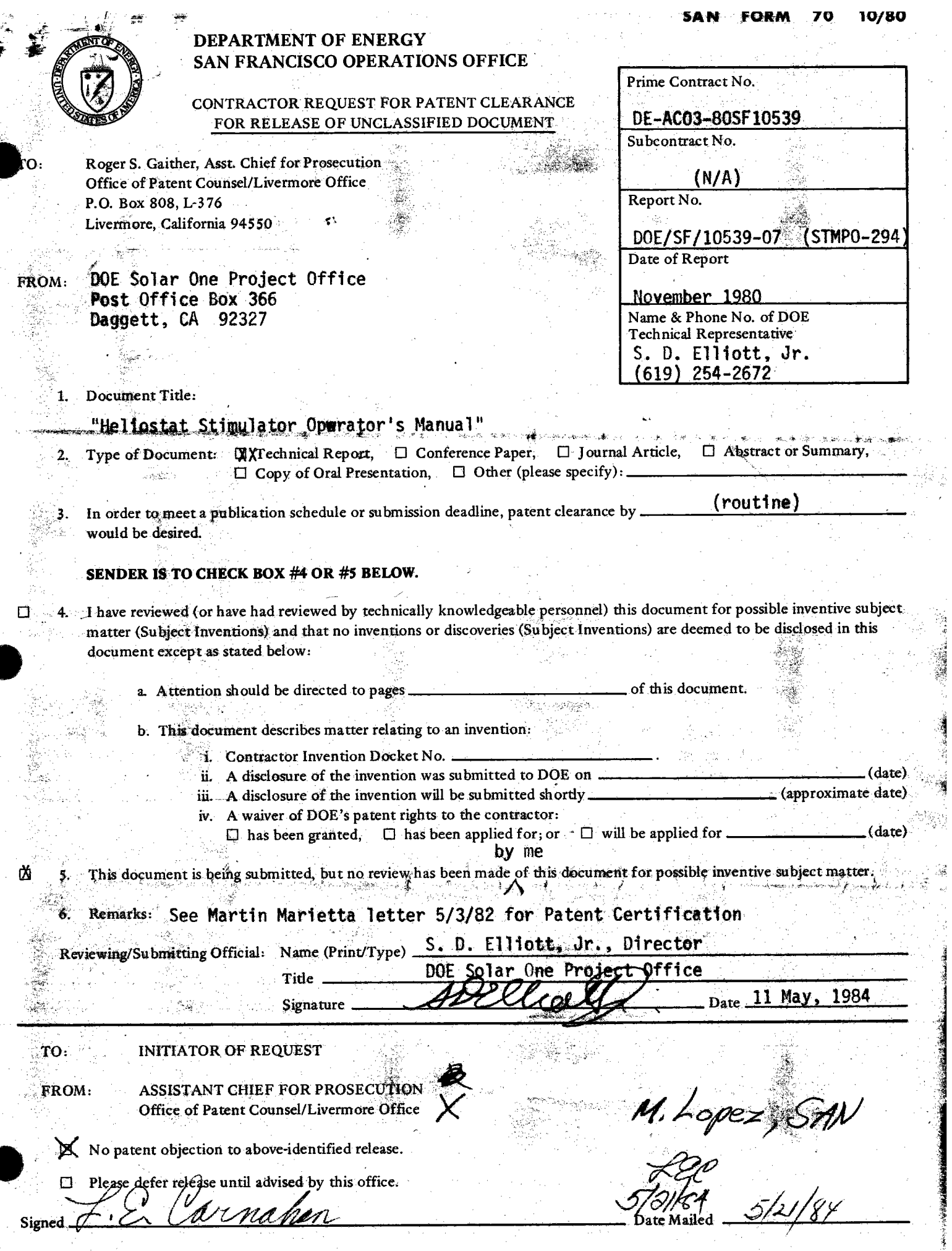

 $\bar{\beta}$ 

 $\frac{m_{\rm{max}}}{\sigma} \frac{\left(\frac{m_{\rm{max}}}{\sigma}\right)^2}{\sigma_{\rm{max}}^2}$ 

Ä,

 $\big($ 

Tarija

 $\gamma_{\rm c}$ 

 $\zeta_{\rm c}$  and  $\zeta_{\rm c}$ 

 $\mathbf 2$ 

 $\hat{\mathcal{A}}$ l.

 $\frac{1}{2}$